**Instruction Manual**

### **Tektronix**

**TMS 105 386SX Microprocessor Support 070-9808-00**

There are no current European directives that apply to this product. This product provides cable and test lead connections to a test object of electronic measuring and test equipment.

#### **Warning**

The servicing instructions are for use by qualified personnel only. To avoid personal injury, do not perform any servicing unless you are qualified to do so. Refer to all safety summaries prior to performing service.

Copyright © Tektronix, Inc. All rights reserved. Licensed software products are owned by Tektronix or its suppliers and are protected by United States copyright laws and international treaty provisions.

Use, duplication, or disclosure by the Government is subject to restrictions as set forth in subparagraph  $(c)(1)(ii)$  of the Rights in Technical Data and Computer Software clause at DFARS 252.227-7013, or subparagraphs (c)(1) and (2) of the Commercial Computer Software – Restricted Rights clause at FAR 52.227-19, as applicable.

Tektronix products are covered by U.S. and foreign patents, issued and pending. Information in this publication supercedes that in all previously published material. Specifications and price change privileges reserved.

Printed in the U.S.A.

Tektronix, Inc., P.O. Box 1000, Wilsonville, OR 97070–1000

TEKTRONIX and TEK are registered trademarks of Tektronix, Inc.

#### **SOFTWARE WARRANTY**

Tektronix warrants that the media on which this software product is furnished and the encoding of the programs on the media will be free from defects in materials and workmanship for a period of three (3) months from the date of shipment. If a medium or encoding proves defective during the warranty period, Tektronix will provide a replacement in exchange for the defective medium. Except as to the media on which this software product is furnished, this software product is provided "as is" without warranty of any kind, either express or implied. Tektronix does not warrant that the functions contained in this software product will meet Customer's requirements or that the operation of the programs will be uninterrupted or error-free.

In order to obtain service under this warranty, Customer must notify Tektronix of the defect before the expiration of the warranty period. If Tektronix is unable to provide a replacement that is free from defects in materials and workmanship within a reasonable time thereafter, Customer may terminate the license for this software product and return this software product and any associated materials for credit or refund.

**THIS WARRANTY IS GIVEN BY TEKTRONIX IN LIEU OF ANY OTHER WARRANTIES, EXPRESS OR IMPLIED. TEKTRONIX AND ITS VENDORS DISCLAIM ANY IMPLIED WARRANTIES OF MERCHANTABILITY OR FITNESS FOR A PARTICULAR PURPOSE. TEKTRONIX' RESPONSIBILITY TO REPLACE DEFECTIVE MEDIA OR REFUND CUSTOMER'S PAYMENT IS THE SOLE AND EXCLUSIVE REMEDY PROVIDED TO THE CUSTOMER FOR BREACH OF THIS WARRANTY. TEKTRONIX AND ITS VENDORS WILL NOT BE LIABLE FOR ANY INDIRECT, SPECIAL, INCIDENTAL, OR CONSEQUENTIAL DAMAGES IRRESPECTIVE OF WHETHER TEKTRONIX OR THE VENDOR HAS ADVANCE NOTICE OF THE POSSIBILITY OF SUCH DAMAGES.**

#### **HARDWARE WARRANTY**

Tektronix warrants that the products that it manufactures and sells will be free from defects in materials and workmanship for a period of one (1) year from the date of shipment. If a product proves defective during this warranty period, Tektronix, at its option, either will repair the defective product without charge for parts and labor, or will provide a replacement in exchange for the defective product.

In order to obtain service under this warranty, Customer must notify Tektronix of the defect before the expiration of the warranty period and make suitable arrangements for the performance of service. Customer shall be responsible for packaging and shipping the defective product to the service center designated by Tektronix, with shipping charges prepaid. Tektronix shall pay for the return of the product to Customer if the shipment is to a location within the country in which the Tektronix service center is located. Customer shall be responsible for paying all shipping charges, duties, taxes, and any other charges for products returned to any other locations.

This warranty shall not apply to any defect, failure or damage caused by improper use or improper or inadequate maintenance and care. Tektronix shall not be obligated to furnish service under this warranty a) to repair damage resulting from attempts by personnel other than Tektronix representatives to install, repair or service the product; b) to repair damage resulting from improper use or connection to incompatible equipment; c) to repair any damage or malfunction caused by the use of non-Tektronix supplies; or d) to service a product that has been modified or integrated with other products when the effect of such modification or integration increases the time or difficulty of servicing the product.

**THIS WARRANTY IS GIVEN BY TEKTRONIX IN LIEU OF ANY OTHER WARRANTIES, EXPRESS OR IMPLIED. TEKTRONIX AND ITS VENDORS DISCLAIM ANY IMPLIED WARRANTIES OF MERCHANTABILITY OR FITNESS FOR A PARTICULAR PURPOSE. TEKTRONIX' RESPONSIBILITY TO REPAIR OR REPLACE DEFECTIVE PRODUCTS IS THE SOLE AND EXCLUSIVE REMEDY PROVIDED TO THE CUSTOMER FOR BREACH OF THIS WARRANTY. TEKTRONIX AND ITS VENDORS WILL NOT BE LIABLE FOR ANY INDIRECT, SPECIAL, INCIDENTAL, OR CONSEQUENTIAL DAMAGES IRRESPECTIVE OF WHETHER TEKTRONIX OR THE VENDOR HAS ADVANCE NOTICE OF THE POSSIBILITY OF SUCH DAMAGES.**

### **Table of Contents**

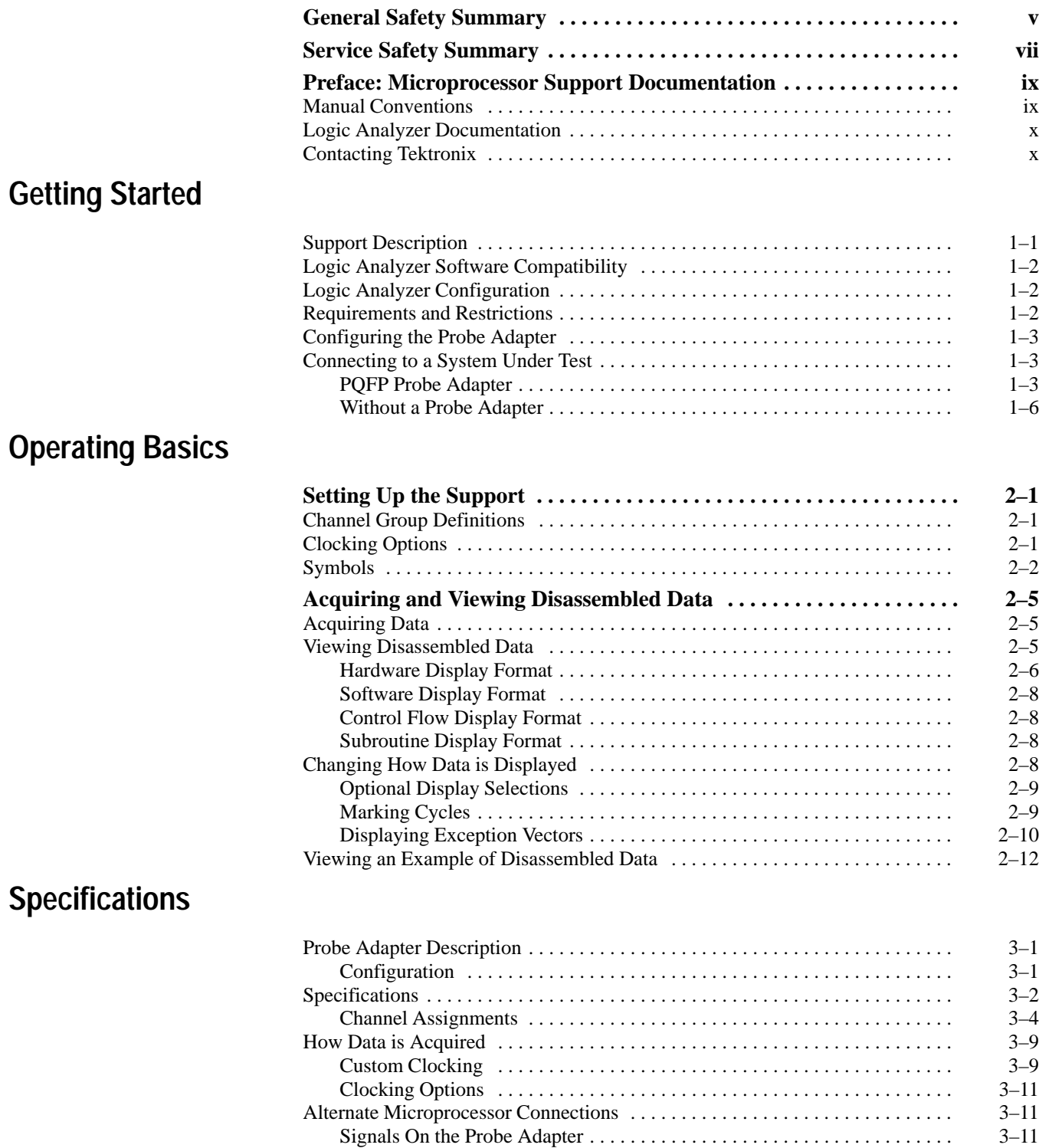

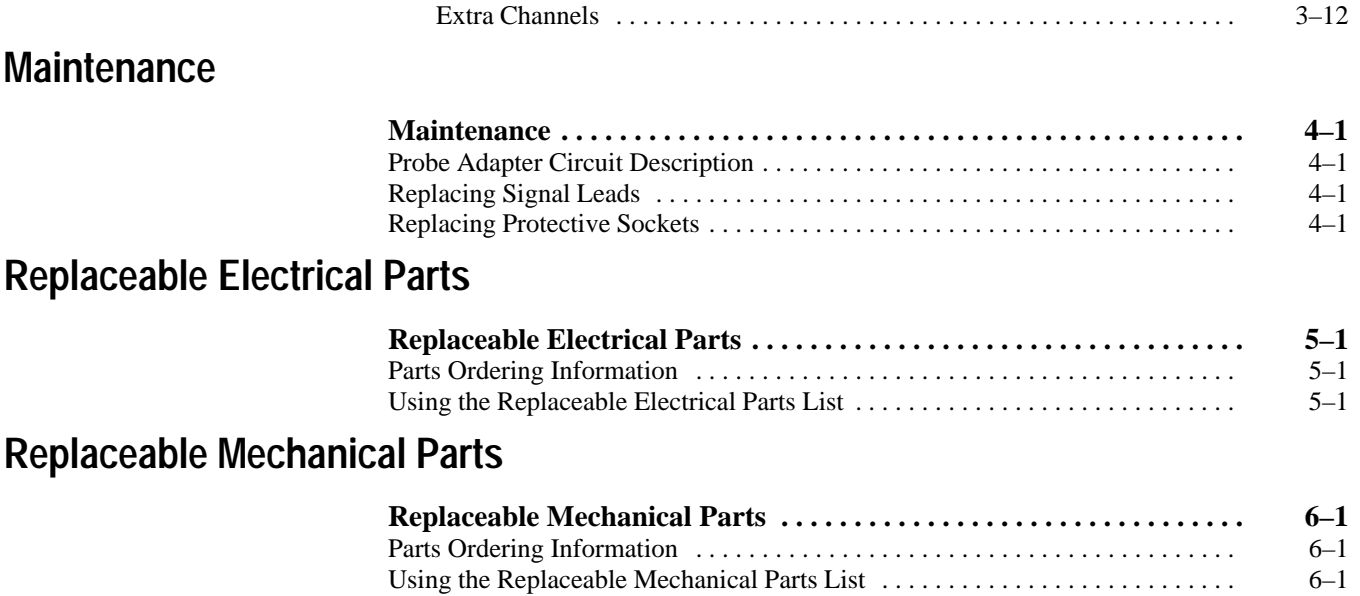

**Index**

## **List of Figures**

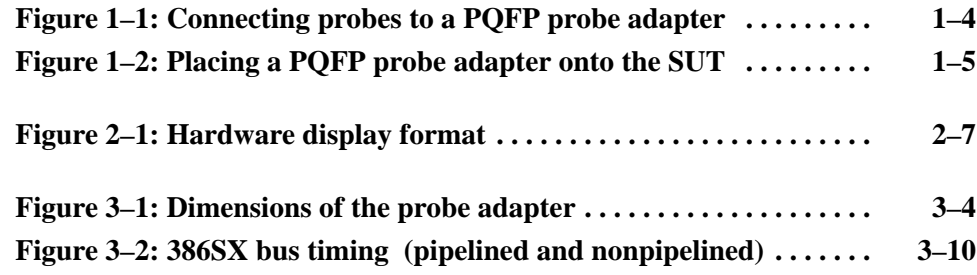

### **List of Tables**

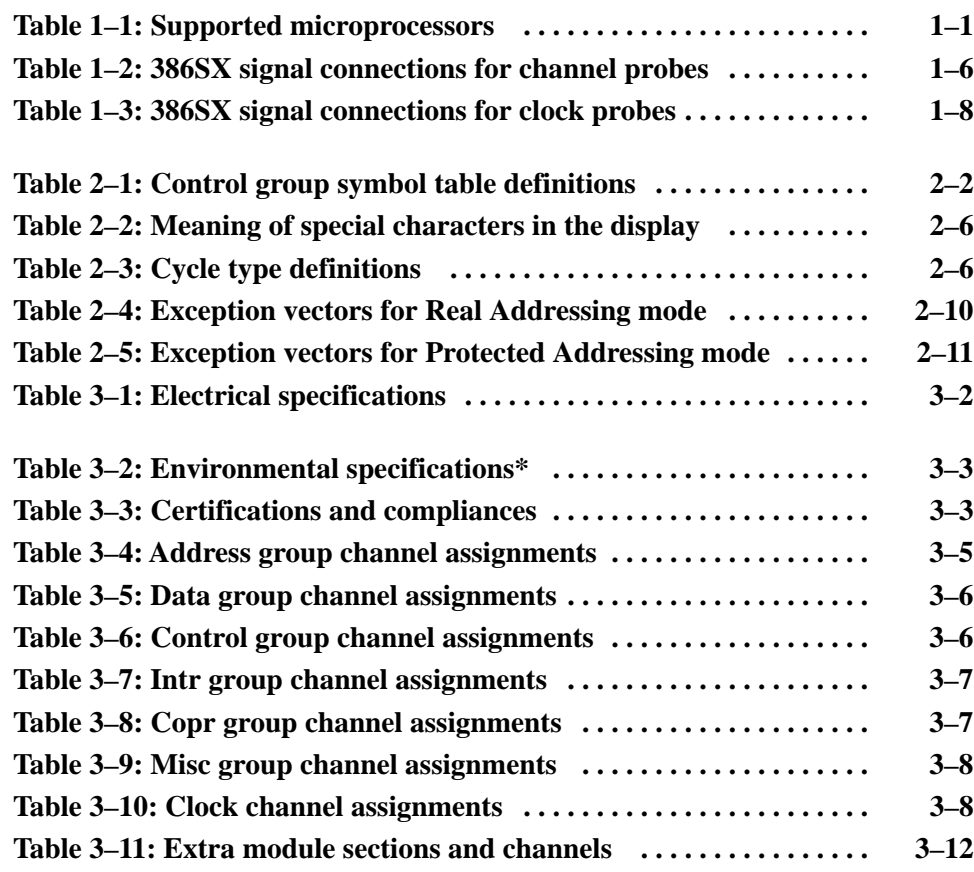

## **General Safety Summary**

Review the following safety precautions to avoid injury and prevent damage to this product or any products connected to it. To avoid potential hazards, use this product only as specified.

*Only qualified personnel should perform service procedures.*

While using this product, you may need to access other parts of the system. Read the *General Safety Summary* in other system manuals for warnings and cautions related to operating the system.

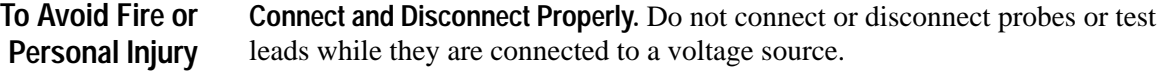

**Observe All Terminal Ratings.** To avoid fire or shock hazard, observe all ratings and marking on the product. Consult the product manual for further ratings information before making connections to the product.

Do not apply a potential to any terminal, including the common terminal, that exceeds the maximum rating of that terminal.

**Do Not Operate Without Covers.** Do not operate this product with covers or panels removed.

**Avoid Exposed Circuitry.** Do not touch exposed connections and components when power is present.

**Do Not Operate With Suspected Failures.** If you suspect there is damage to this product, have it inspected by qualified service personnel.

**Do Not Operate in Wet/Damp Conditions.**

**Do Not Operate in an Explosive Atmosphere.**

**Keep Product Surfaces Clean and Dry.**

**Provide Proper Ventilation.** Refer to the manual's installation instructions for details on installing the product so it has proper ventilation.

#### **Symbols and Terms**

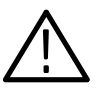

*WARNING. Warning statements identify conditions or practices that could result in injury or loss of life.*

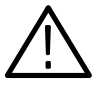

*CAUTION. Caution statements identify conditions or practices that could result in damage to this product or other property.*

**Terms on the Product.** These terms may appear on the product:

**Terms in this Manual.** These terms may appear in this manual:

DANGER indicates an injury hazard immediately accessible as you read the marking.

WARNING indicates an injury hazard not immediately accessible as you read the marking.

CAUTION indicates a hazard to property including the product.

**Symbols on the Product.** The following symbols may appear on the product:

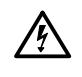

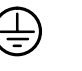

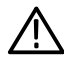

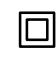

WARNING High Voltage

Protective Ground (Earth) Terminal

CAUTION Refer to Manual

Double Insulated

# **Service Safety Summary**

Only qualified personnel should perform service procedures. Read this *Service Safety Summary* and the *General Safety Summary* before performing any service procedures.

**Do Not Service Alone.** Do not perform internal service or adjustments of this product unless another person capable of rendering first aid and resuscitation is present.

**Disconnect Power.** To avoid electric shock, disconnect the main power by means of the power cord or, if provided, the power switch.

**Use Care When Servicing With Power On.** Dangerous voltages or currents may exist in this product. Disconnect power, remove battery (if applicable), and disconnect test leads before removing protective panels, soldering, or replacing components.

To avoid electric shock, do not touch exposed connections.

### **Preface: Microprocessor Support Documentation**

This instruction manual contains specific information about the TMS 105 386SX microprocessor support package and is part of a set of information on how to operate this product on compatible Tektronix logic analyzers.

If you are familiar with operating microprocessor support packages on the logic analyzer for which the TMS 105 386SX support was purchased, you will probably only need this instruction manual to set up and run the support.

If you are not familiar with operating microprocessor support packages, you will need to supplement this instruction manual with information on basic operations to set up and run the support.

Information on basic operations of microprocessor support packages is included with each product. Each logic analyzer has basic information that describes how to perform tasks common to support packages on that platform. This information can be in the form of online help, an installation manual, or a user manual.

This manual provides detailed information on the following topics:

- $\blacksquare$ Connecting the logic analyzer to the system under test
- $\blacksquare$ Setting up the logic analyzer to acquire data from the system under test
- $\blacksquare$ Acquiring and viewing disassembled data
- $\blacksquare$ Using the probe adapter

#### **Manual Conventions**

This manual uses the following conventions:

- $\blacksquare$  The term disassembler refers to the software that disassembles bus cycles into instruction mnemonics and cycle types.
- $\blacksquare$  The phrase "information on basic operations" refers to online help, an installation manual, or a basic operations of microprocessor supports user manual.
- $\blacksquare$  In the information on basic operations, the term XXX or P54C used in field selections and file names must be replaced with 386SXA. This is the name of the microprocessor in field selections and file names you must use to operate the 386SX support.
- $\blacksquare$  The term system under test (SUT) refers to the microprocessor-based system from which data will be acquired.
- The term logic analyzer refers to the Tektronix logic analyzer for which this product was purchased.
- The term module refers to a 102/136-channel or a 96-channel module.
- $\blacksquare$  . 386SXA refers to all supported variations of the 386SX and 80387 microprocessors unless otherwise noted.
- $\blacksquare$ A tilde (~) a signal name indicates an active low signal.

### **Logic Analyzer Documentation**

A description of other documentation available for each type of Tektronix logic analyzer is located in the corresponding module user manual. The manual set provides the information necessary to install, operate, maintain, and service the logic analyzer and associated products.

#### **Contacting Tektronix**

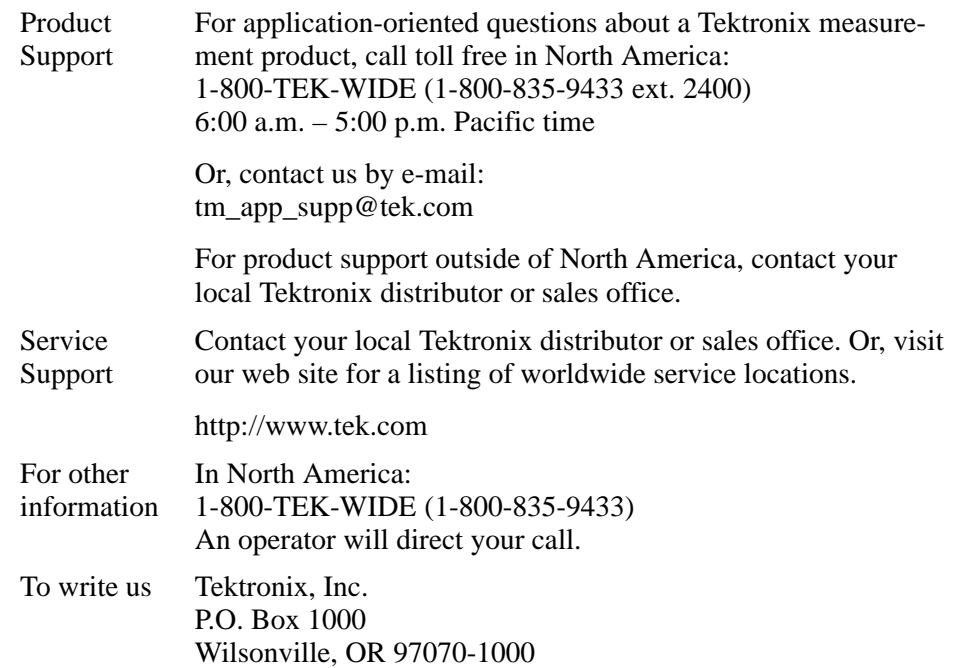

# **Getting Started**

### **Getting Started**

This chapter provides information on the following topics and tasks:

- п A description of the TMS 105 microprocessor support package
- π Logic analyzer software compatibility
- п Your system under test requirements
- Ξ Support restrictions
- п How to configure the probe adapter
- п How to connect to the system under test (SUT)

#### **Support Description**

The TMS 105 microprocessor support package disassembles data from systems that are based on the Intel or AMD 386SX microprocessor. The support runs on a compatible Tektronix logic analyzer equipped with a 102/136-channel module or a 96-channel module.

Refer to information on basic operations to determine how many modules and probes your logic analyzer needs to meet the minimum channel requirements for the TMS 105 microprocessor support.

Table 1–1 shows the microprocessors and packages from which the TMS 105 support can acquire and disassemble data.

| Name            | Package     |
|-----------------|-------------|
| Intel/Amd 386SX | <b>POFP</b> |
| Amd A386SXL     | <b>POFP</b> |
| Intel 80387     | <b>POFP</b> |

**Table 1–1: Supported microprocessors** 

A complete list of standard and optional accessories is provided at the end of the parts list in the *Replaceable Mechanical Parts* chapter.

To use this support efficiently, you need to have the items listed in the information on basic operations as well as the following manuals:

- $\blacksquare$ The 386SX *Microprocessor User's Manual,* Intel, 1994
- É The *386SX Programmer's Reference Manual,* Intel, 1994
- $\blacksquare$ The *16/32-Bit Embedded Processors Manual*, Intel, Inc.
- É The *387SX Hardware Reference Manual,* Intel, Inc.
- $\overline{\phantom{a}}$ The *A386SX Microprocessor User's Manual,* AMD, Corp.

Information on basic operations also contains a general description of supports.

#### **Logic Analyzer Software Compatibility**

The label on the microprocessor support floppy disk states which version of logic analyzer software the support is compatible with.

#### **Logic Analyzer Configuration**

To use the 386SXA support, the Tektronix logic analyzer must be equipped with either a 102/136-channel module, or a 96-channel module at a minimum. The module must be equipped with enough probes to acquire channel and clock data from signals in your 386SX-based system.

Refer to information on basic operations to determine how many modules and probes the logic analyzer needs to meet the channel requirements.

#### **Requirements and Restrictions**

You should review the general requirements and restrictions of microprocessor supports in the information on basic operations as they pertain to your SUT.

You should also review electrical, environmental, and mechanical specifications in the *Specifications* chapter in this manual as they pertain to your system under test, as well as the following descriptions of other 386SX support requirements and restrictions.

**System Clock Rate.** The TMS 105 support can acquire data from the 386SX microprocessor at speeds of up to 25 MHz**1**.

**1 Specification at time of printing. Contact your Tektronix sales representative for current information on the fastest devices supported.**

### **Configuring the Probe Adapter**

The probe adapter does not require any configuration.

### **Connecting to a System Under Test**

Before you connect to the SUT, you must connect the probes to the module. Your SUT must also have a minimum amount of clear space surrounding the microprocessor to accommodate the probe adapter. Refer to the *Specifications* chapter in this manual for the required clearances.

The channel and clock probes shown in this chapter are for a 102/136-channel module. The probes will look different if you are using a 96-channel module.

The general requirements and restrictions of microprocessor supports in the information on basic operations shows the vertical dimensions of a channel or clock probe connected to square pins on a circuit board.

#### **PQFP Probe Adapter**

To connect the logic analyzer to a SUT using a PQFP probe adapter, follow these steps:

**1.** Turn off power to your SUT. It is not necessary to turn off the logic analyzer.

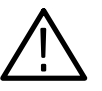

*CAUTION. Static discharge can damage the microprocessor, the probe adapter, the probes, or the module. To prevent static damage, handle all the above only in a static-free environment.*

*Always wear a grounding wrist strap or similar device while handling the microprocessor and probe adapter.*

- **2.** To discharge your stored static electricity, touch the ground connector located on the back of the logic analyzer. Then, touch any of the ground pins of the probe adapter to discharge stored static electricity from the probe adapter.
- **3.** Place the probe adapter onto the antistatic shipping foam to support the probe as shown Figure 1–1. This prevents the circuit board from flexing.
- **4.** Connect the channel and clock probes to the probe adapter as shown in Figure 1–1. Match the channel groups and numbers on the probe labels to the corresponding pins on the probe adapter. Match the ground pins on the probes to the corresponding pins on the probe adapter.

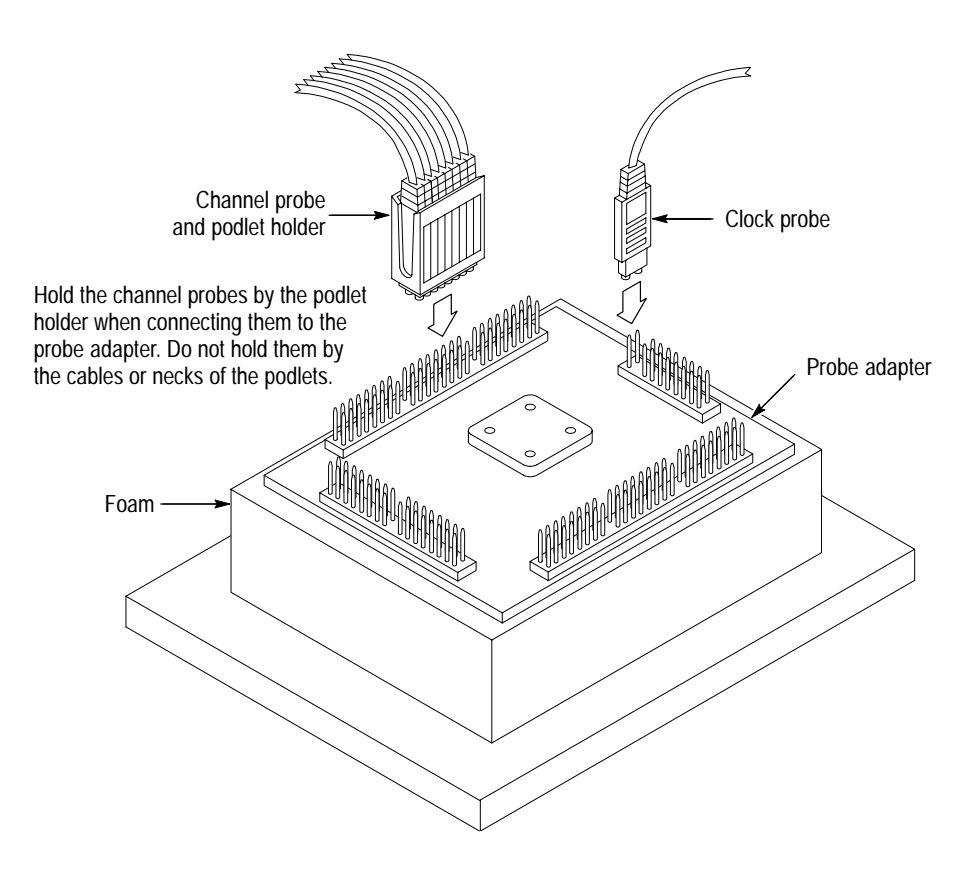

**Figure 1–1: Connecting probes to a PQFP probe adapter**

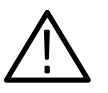

*CAUTION. This JEDEC PQFP (Plastic Quad Flat Pack) probe adapter has been equipped with a clip that has been designed for tight tolerances.*

*The clip supports only Plastic Quad Flat Pack devices that conform to the JEDEC M0-069 October 1990 specification. Attaching the clip to a device that does not conform to this JEDEC standard can easily damage the clip's connection pins and/or the microprocessor, causing the probe adapter to malfunction.*

*Please contact your IC manufacturer to verify that the microprocessor you are targeting conforms to the JEDEC specification.*

*For best performance and long probe life, exercise extreme care when connecting the probe to the microprocessor.*

**5.** Line up the pin 1 indicator on the microprocessor with the pin 1 indicator on the target head of the circuit board.

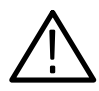

*CAUTION. Failure to correctly place the probe adapter onto the microprocessor might permanently damage all electrical components when power is applied.*

*Center the clip on the microprocessor and apply an equal downward force on all four sides of the clip, slightly rocking the probe adapter in a clockwise circle.*

*Do not apply leverage to the probe adapter when installing or removing it.*

**6.** Place the probe adapter onto the SUT as shown in Figure 1–2.

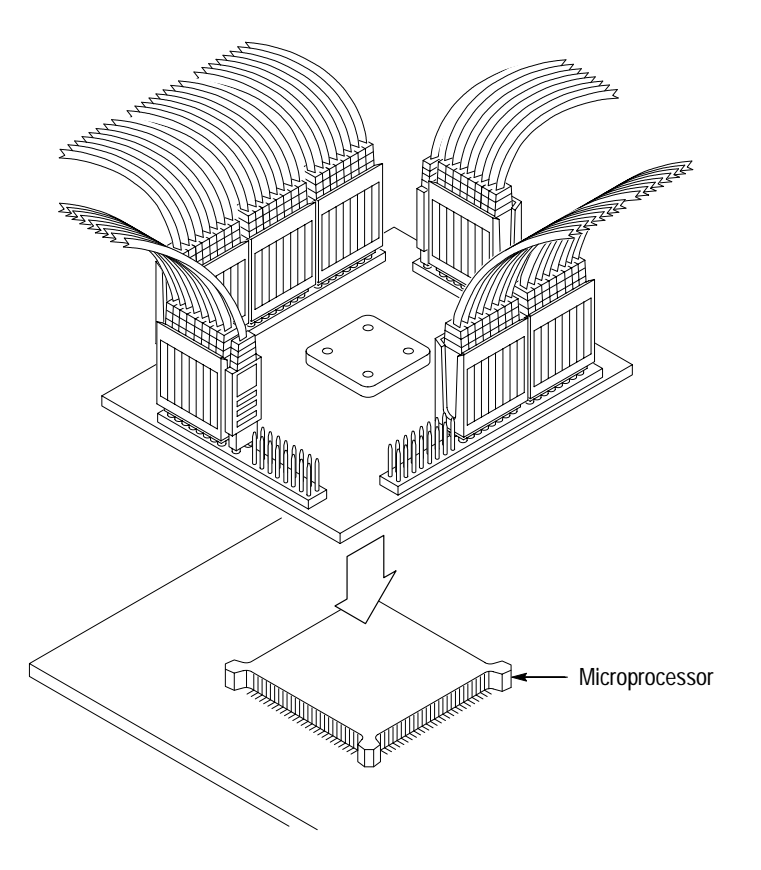

**Figure 1–2: Placing a PQFP probe adapter onto the SUT**

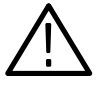

*CAUTION. The probe adapter board might slip off or slip to one side of the microprocessor because of the extra weight of the probes. This can damage the microprocessor and the SUT. To prevent this from occurring, stabilize the probe adapter by placing a non-conductive object (such as foam) between the probe adapter and the SUT.*

You can use channel probes, clock probes, and leadsets with a commercial test clip (or adapter) to make connections between the logic analyzer and your SUT. **Without a Probe Adapter**

> To connect the probes to 386SX signals in the SUT using a test clip, follow these steps:

> **1.** Turn off power to your SUT. It is not necessary to turn off power to the logic analyzer.

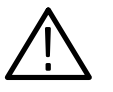

*CAUTION. Static discharge can damage the microprocessor, the probes, or the module. To prevent static damage, handle all of the above only in a static-free environment.*

*Always wear a grounding wrist strap or similar device while handling the microprocessor.*

- **2.** To discharge your stored static electricity, touch the ground connector located on the back of the logic analyzer. If you are using a test clip, touch any of the ground pins on the clip to discharge stored static electricity from it.
- **3.** Use Table 1–2 to connect the channel probes to 386SX signal pins on the test clip or in the SUT.

Use leadsets to connect at least one ground lead from each channel probe and the ground lead from each clock probe to ground pins on your test clip.

| Section: channel | 386SX signal | Section:channel | 386SX signal    |
|------------------|--------------|-----------------|-----------------|
| A2:7             | A23          | A3:7            | PEREQ*          |
| A2:6             | A22          | A3:6            | ERROR~*         |
| A2:5             | A21          | A3:5            | BUSY~*          |
| A2:4             | A20          | A3:4            | Not connected   |
| A2:3             | A19          | A3:3            | LOCK~*          |
| A2:2             | A18          | A3:2            | $W/R - *$       |
| A2:1             | A17          | A3:1            | $D/C-$ *        |
| A2:0             | A16          | A3:0            | $M/IO^{-*}$     |
| A1:7             | A15          | D1:7            | D15             |
| A1:6             | A14          | D1:6            | D14             |
| A1:5             | A13          | D1:5            | D <sub>13</sub> |
| A1:4             | A12          | D1:4            | D12             |
| A1:3             | A11          | D1:3            | D11             |
| A1:2             | A10          | D1:2            | D <sub>10</sub> |

**Table 1–2: 386SX signal connections for channel probes** 

| Section: channel | 386SX signal   | Section:channel | 386SX signal      |
|------------------|----------------|-----------------|-------------------|
| A1:1             | A9             | D1:1            | D <sub>9</sub>    |
| A1:0             | A8             | D1:0            | D <sub>8</sub>    |
| A0:7             | A7             | D0:7            | D7                |
| A0:6             | A6             | D0:6            | D <sub>6</sub>    |
| A0:5             | A <sub>5</sub> | D0:5            | D <sub>5</sub>    |
| A0:4             | A4             | D0:4            | D <sub>4</sub>    |
| A0:3             | A <sub>3</sub> | D0:3            | D <sub>3</sub>    |
| A $0:2$          | A2             | D0:2            | D <sub>2</sub>    |
| A0:1             | A1             | D0:1            | D <sub>1</sub>    |
| A0:0             | A <sub>0</sub> | D0:0            | D <sub>0</sub>    |
| C3:7             | INTR_L*†       | C2:7            | INTR <sup>+</sup> |
| C3:6             | Not connected  | C2:6            | BHE~*             |
| C3:5             | Not connected  | C2:5            | $CLK^*\S$         |
| C3:4             | NA_L~*†        | C2:4            | RESET_L*          |
| C3:3             | NMI_L*†        | C2:3            | NMI <sup>+</sup>  |
| C3:2             | $NA - *+$      | C2:2            | $ADS-$            |
| C3:1             | PIPE_D*‡       | C2:1            | READY~†           |
| C3:0             | HOLD*          | C2:0            | HLDA*†            |

**Table 1–2: 386SX signal connections for channel probes (cont.)**

**\* Signal not required for disassembly.**

 $\dagger$ **Signal not required for disassembly.**

 $\ddagger$ **Denotes signal derived on the probe adapter.**

 $\mathbb{S}$ **CLK2 divided by two.** Table 1–3 shows the clock probes and the 386SX signal to which they must connect for disassembly to be correct.

**Section:channel 386SX signal** CK:3 PIPE\_D  $CK:2$  CLK  $CK:1$   $NA_L~$ CK:0 | RESET\_L

**Table 1–3: 386SX signal connections for clock probes**

**\* Denotes signals latched on the probe adapter.**

 $\ddagger$ **Signal not required for disassembly.**

**4.** Align pin 1 or A1 of your test clip with the corresponding pin 1 or A1 of the 386SX microprocessor in your SUT and attach the clip.

# **Operating Basics**

### **Setting Up the Support**

This section provides information on how to set up the support. Information covers the following topics:

- $\blacksquare$ Channel group definitions
- $\blacksquare$ Clocking options
- $\blacksquare$ Symbol table files

Remember that the information in this section is specific to the operations and functions of the TMS 105 386SX support on any Tektronix logic analyzer for which it can be purchased. Information on basic operations describes general tasks and functions.

Before you acquire and disassemble data, you need to load the support and specify setups for clocking and triggering as described in the information on basic operations. The support provides default values for each of these setups, but you can change them as needed.

#### **Channel Group Definitions**

The software automatically defines channel groups for the support. The channel groups for the 386SX support are Address, Data, Control, Intr (Interrupt), Copr (Coprocessor), and Misc (Miscellaneous). If you want to know which signal is in which group, refer to the channel assignment tables beginning on page  $3-4$ .

#### **Clocking Options**

The TMS 105 support offers a microprocessor-specific clocking mode for the 386SX microprocessor. This clocking mode is the default selection whenever you load the 386SXA support.

A description of how cycles are sampled by the module using the support and probe adapter is found in the *Specifications* chapter.

Disassembly will not be correct with the Internal or External clocking modes. Information on basic operations describes how to use these clock selections for general purpose analysis.

The clocking option for the TMS 105 support is DMA Cycles. A DMA cycle is defined as the cycle in which the 386SX microprocessor gives up the bus to an alternate device (a DMA device or another microprocessor). These types of cycles are acquired when you select Included.

#### **Symbols**

The TMS 105 support supplies one symbol table file. The 386SXA\_Ctrl file replaces specific Control channel group values with symbolic values when Symbolic is the radix for the channel group.

Table 2–1 shows the name, bit pattern, and meaning for the symbols in the file 386SXA\_Ctrl, the Control channel group symbol table.

|                  | Control group value                                                                      |                                                                               |
|------------------|------------------------------------------------------------------------------------------|-------------------------------------------------------------------------------|
| Symbol           | LOCK-<br><b>RESET L</b><br>$MIO-$<br>BHE~<br>$D/C -$<br><b>HLDA</b><br>$W/R -$<br>READY- | Meaning                                                                       |
| LOCKED RD        | X <sub>0</sub><br>$\mathbf{1}$<br>0<br>$\Omega$<br>1<br>$\Omega$<br>0                    | Non-opcode fetch locked memory read                                           |
| LOCKED WR        | X.<br>$\mathbf{0}$<br>1<br>$\overline{1}$<br>$\Omega$<br>1<br>0<br>0                     | Any locked memory write                                                       |
| <b>FETCH</b>     | -1<br>X <sub>0</sub><br>$\mathbf{0}$<br>$\overline{0}$<br>0<br>- 0<br>X.                 | Memory code read (Opcode Fetch)                                               |
| MEM_READ         | X <sub>0</sub><br>0<br>$\Omega$<br>1<br>1<br>$\Omega$<br>X                               | Non-opcode fetch memory read cycle                                            |
| <b>MEM_WRITE</b> | X.<br>0<br>$\mathbf{0}$<br>1<br>1<br>1<br>$\Omega$<br>X.                                 | Any memory write                                                              |
| I/O_READ         | $X$ 0 0<br>1 0<br>X <sub>0</sub><br>0                                                    | Read from an I/O port                                                         |
| I/O_WRITE        | $X \cup 0$<br>$\mathbf{1}$<br>$\overline{1}$<br>0<br>$\Omega$<br>$\Omega$<br>X.          | Write to an I/O port                                                          |
| MEM_RD/WR        | X<br>1<br>X<br>0<br>$\theta$<br>$\Omega$<br>X<br>1                                       | Non-opcode fetch memory read or write                                         |
| I/O_RD/WR        | X.<br>$\overline{0}$<br>1 X<br>0<br>$\Omega$<br>X <sub>0</sub>                           | Read from or write to an I/O port                                             |
| RFAD             | $X \cup$<br>XX.<br>$\Omega$<br>$\overline{1}$<br>- 0<br>0                                | Any memory or I/O read cycle, except<br>Opcode Fetch or Interrupt Acknowledge |
| <b>WRITE</b>     | X<br>$\overline{0}$<br>X<br>0<br>$\mathbf{1}$<br>$\overline{1}$<br>$\Omega$<br>X.        | Any memory or I/O write cycle                                                 |
| <b>INT ACK</b>   | 0<br>X<br>$\Omega$<br>X.<br>0<br>$\Omega$<br>0<br>$\Omega$                               | Responding to Interrupt                                                       |

**Table 2–1: Control group symbol table definitions** 

|                  | Control group value          |                                  |                                         |
|------------------|------------------------------|----------------------------------|-----------------------------------------|
|                  | <b>RESET_L</b><br>BHE-       | $LOCK -$<br>$MIO-$               |                                         |
| Symbol           | <b>HLDA</b><br><b>READY-</b> | $D/C -$<br>$W/R -$               | <b>Meaning</b>                          |
| <b>HALT/SHUT</b> | 0<br>X O<br>- 0              | $X$ 1 0 1                        | HALT: Address=2; SHUTDOWN: Address=0    |
| <b>LOCKED</b>    | X <sub>0</sub><br>- 0<br>0   | x x x<br>0                       | Inseparable back-to-back cycles         |
| <b>RESERVED*</b> | X.<br>0<br>$\bf{0}$<br>- 0   | X <sub>0</sub><br>0 <sub>1</sub> | Reserved                                |
| <b>DMA</b>       | $X \quad 1 \quad X$<br>0     | x x x x                          | Bus released to an Alternate Bus Master |
| HIGH_XFER        | XX<br>$\Omega$<br>0          | X X X X                          | Transfer on D15-D8                      |
| <b>RESET</b>     | x x x<br>1                   | x x x x                          | Latched RESET signal asserted           |

**Table 2–1: Control group symbol table definitions (cont.)**

**\* Symbols used only for triggering; they are not displayed.**

Information on basic operations describes how to use symbolic values for triggering and for displaying other channel groups symbolically, such as the Address channel group.

### **Acquiring and Viewing Disassembled Data**

This section describes how to acquire data and view it disassembled. Information covers the following topics and tasks:

- $\blacksquare$ Acquiring data
- $\blacksquare$ Viewing disassembled data in various display formats
- $\blacksquare$ Cycle type labels
- $\blacksquare$ Changing the way data is displayed
- $\blacksquare$ Changing disassembled cycles with the mark cycles function

#### **Acquiring Data**

Once you load the 386SXA support, choose a clocking mode, and specify the trigger, you are ready to acquire and disassemble data.

If you have any problems acquiring data, refer to information on basic operations in your online help or *Appendix A: Error Messages and Disassembly Problems* in the basic operations user manual.

#### **Viewing Disassembled Data**

You can view disassembled data in four display formats: Hardware, Software, Control Flow, and Subroutine. The information on basic operations describes how to select the disassembly display formats.

*NOTE. Selections in the Disassembly property page (the Disassembly Format Definition overlay) must be set correctly for your acquired data to be disassembled correctly. Refer to* Changing How Data is Displayed *on page 2–8.*

The default display format shows the Address, Data, and Control channel group values for each sample of acquired data.

The disassembler displays special characters and strings in the instruction mnemonics to indicate significant events. Table 2–2 shows these special characters and strings, and gives a definition of what they represent.

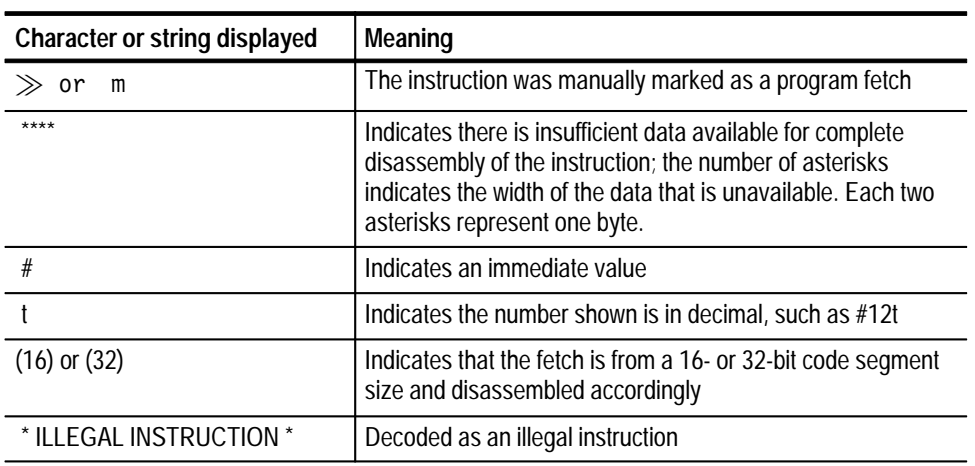

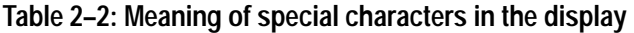

#### In Hardware display format, the disassembler displays certain cycle type labels in parentheses. Table 2–3 shows these cycle type labels and gives a definition of the **Hardware Display Format**

cycle they represent. Reads to interrupt and exception vectors will be labeled with the vector name.

#### **Table 2–3: Cycle type definitions**

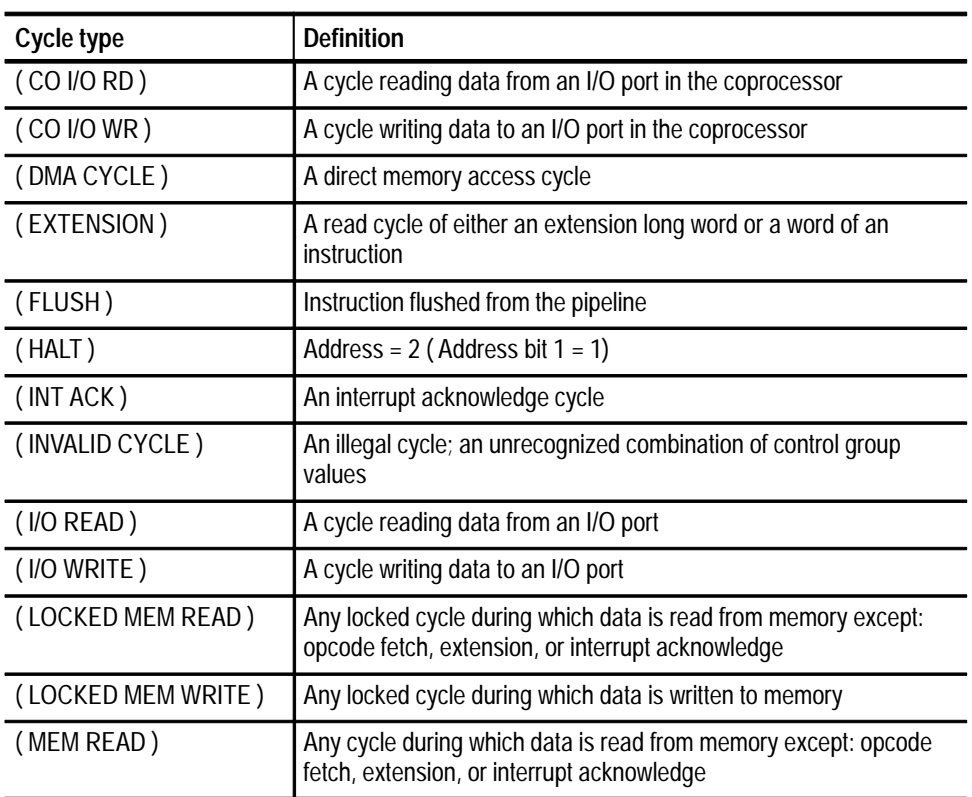

| Cycle type  | <b>Definition</b>                                                          |  |  |
|-------------|----------------------------------------------------------------------------|--|--|
| (MEM WRITE) | Any cycle during which data is written to memory                           |  |  |
| (RESERVED)  | Any cycle during which the control group bit pattern indicates<br>reserved |  |  |
| (RESET)     | Latched reset signal asserted                                              |  |  |
| (SHUTDOWN)  | Shutdown Cycle; Address = 0                                                |  |  |
|             |                                                                            |  |  |

**Table 2–3: Cycle type definitions (cont.)**

Computed cycle types.

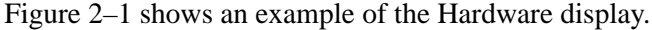

|   | $\mathbf{1}$ | $\mathbf{2}$ | 3                 | 4                          |      | 5 <sub>5</sub> |
|---|--------------|--------------|-------------------|----------------------------|------|----------------|
|   |              |              |                   |                            |      |                |
|   | Sample       | Address      | Data              | Mnemonic                   |      | Timestamp      |
| Τ | $\Omega$     |              |                   | 033510---061E--PUSH-DS---- | (32) |                |
|   |              | 033511       | 061E              | PUSH ES                    | (32) |                |
|   | $\mathbf{1}$ | 033512       | A00F              | PUSH FS                    | (32) | 320 ns         |
|   | 2            | 033514       | A80F              | PUSH GS                    | (32) | 300 ns         |
|   | 3            | 033500       | 0014              | ( MEM WRITE )              |      | 130 ns         |
|   | 4            | 0334FC       | 0014              | ( MEM WRITE )              |      | 310 ns         |
|   | 5            | 0334F8       | 0014              | ( MEM WRITE )              |      | 320 ns         |
|   | 6            | 033516       | 9AE8              | CALLS 0335B5               | (32) | 500 ns         |
|   | 7            | 033518       | 0000              | (EXTENSION)                |      | 310 ns         |
|   | 8            | 0334F4       | 0014              | ( MEM WRITE )              |      | 190 ns         |
|   | 9            | 03351A       | BE00              | (EXTENSION)                |      | 500 ns         |
|   | 10           | 03351C       | 0000              | (FLUSH)                    |      | 310 ns         |
|   | 11           | 0334F0       | 051B              | ( MEM WRITE )              |      | 120 ns         |
|   | 12           | 0334F2       | 0000              | ( MEM WRITE )              |      | 310 ns         |
|   | 13           | 0335B5       | 3321              | XOR EAX, EAX               | (32) | 510 ns         |
|   | 14           | 0335B7       | 33C <sub>0</sub>  | XOR EBX, EBX               | (32) | 310 ns         |
|   | 15           | 0335B9       | 33DB              | XOR ECX, ECX               | (32) | 310 ns         |
|   | 16           | 0335BB       | 33C9              | XOR EDX, EDX               | (32) | 310 ns         |
|   | 17           | 0335BD       | 33D2              | XOR EBP, EBP               | (32) | 320 ns         |
|   | 18           | 0335BF       | 33ED              | XOR ESI, ESI               | (32) | 310 ns         |
|   | 19           | 0335C1       | 33F6              | XOR EDI, EDI               | (32) | 310 ns         |
|   | 20           | 0335C3       | C <sub>3</sub> FF | <b>RETS</b>                | (32) | 310 ns         |

**Figure 2–1: Hardware display format**

**<sup>1</sup> Sample Column.** Lists the memory locations for the acquired data.

**<sup>2</sup> Address Group.** Lists data from channels connected to the 386SX Address bus.

**<sup>3</sup> Data Group.** Lists data from channels connected to the 386SX Data bus.

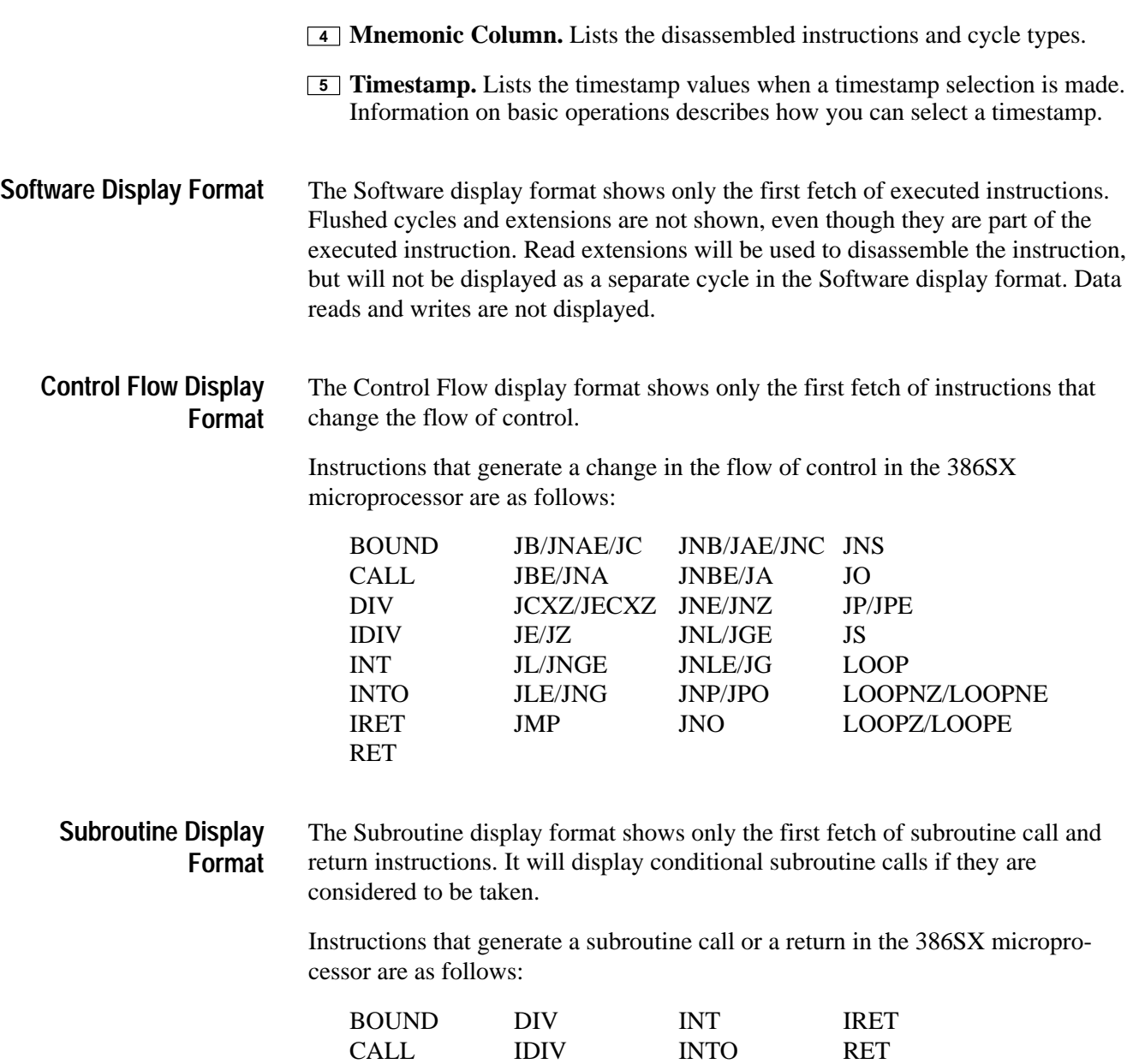

#### **Changing How Data is Displayed**

There are common fields and features that allow you to further modify displayed data to suit your needs. You can make common and optional display selections in the Disassembly property page (the Disassembly Format Definition overlay).

You can make selections unique to the 386SX support to do the following tasks:

 $\blacksquare$ Change how data is displayed across all display formats

- $\blacksquare$ Change the interpretation of disassembled cycles
- п Display exception vectors

There are no optional fields for this support package. Refer to the information on basic operations for descriptions of common fields.

#### You can make optional selections for disassembled data. In addition to the common selections (described in the information on basic operations), you can change the displayed data in the following ways: **Optional Display Selections**

- $\blacksquare$ Specify the default code segment size.
- Choose an interrupt table.
- $\blacksquare$ Specify the size of the interrupt table.
- $\blacksquare$ Specify the starting address of the interrupt table.

The 386SX support has four additional fields: Code Segment Size, Interrupt Table, Interrupt Table Address, and Interrupt Table Size. These fields appear in the area indicated in the information on basic operations.

**Code Segment Size.** You can select the default code size: 32-bit or 16-bit. The default code size is 16 bit.

**Interrupt Table.** You can specify if the interrupt table is Real, Virtual, or Protected. (Selecting Virtual is equivalent to selecting Protected.) The default is Real.

**Interrupt Table Address.** You can specify the starting address of the interrupt table in hexadecimal. The default starting address is 0x00000000.

**Interrupt Table Size.** You can specify the size of the interrupt table in hexadecimal. The default size is 0x400.

- The disassembler has a Mark Opcode function that allows you to change the interpretation of a cycle type. Using this function, you can select a cycle and change it to one of the following cycle types: **Marking Cycles**
	- $\mathbf{r}$ Opcode (the first word of an instruction)
	- Extension (a subsequent word of an instruction)
	- $\blacksquare$ Flush (an opcode or extension that is fetched but not executed)
	- $\blacksquare$ Anything (any valid opcode, extension or flush)

Any OPCODE **OPCODE** Any  $\mathsf{Ext}$  Ext Ext<br>Flush  $Flush$ 16-bit Default Segment Size 32-bit Default Segment Size Undo marks on this cycle You can also use the Mark Opcode function to specify the default segment size mode (16-bit or 32-bit) for the cycle. The segment size selection changes the cycle the cursor is on and the remaining cycles to the end of memory or to the next mark. Information on basic operations contains more details on marking cycles. The disassembler can display exception vectors. You can select to display the interrupt vectors for Real, Virtual, or Protected modes in the Interrupt Table field. (Selecting Virtual is equivalent to selecting Protected.) You can relocate the table by entering the starting address in the Interrupt Table Address field. The Interrupt Table Address field provides the disassembler with the offset address; enter an eight-digit hexadecimal value corresponding to the offset of the base address of the exception table. The Interrupt Table Size field lets you specify a three-digit hexadecimal size for the table. You can make these selections in the Disassembly property page (the Disassembly Format Definition overlay). Table 2–4 lists the 386SX exception vectors for the Real Addressing mode. **Table 2–4: Exception vectors for Real Addressing mode Exception Location in IV\* table Displaying Exception Vectors**

Mark selections are as follows:

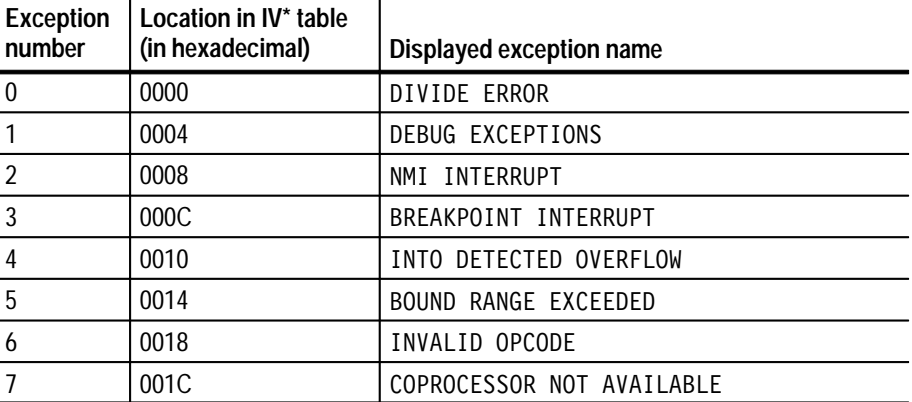
| <b>Exception</b><br>number | Location in IV* table<br>(in hexadecimal) | Displayed exception name |
|----------------------------|-------------------------------------------|--------------------------|
| 8                          | 0020                                      | DOUBLE FAULT             |
| $9 - 11$                   | 0024-002C                                 | RESERVED                 |
| 12                         | 0030                                      | STACK EXCEPTION          |
| 13                         | 0034                                      | SEGMENT OVERRUN          |
| $14-15$                    | 0038-003C                                 | RESERVED                 |
| 16                         | 0040                                      | COPROCESSOR ERROR        |
| $17-31$                    | 0044-007C                                 | <b>RESERVED</b>          |
| 32-255                     | 0080-03FC                                 | USER DEFINED             |
|                            |                                           |                          |

**Table 2–4: Exception vectors for Real Addressing mode (cont.)**

**\* IV means interrupt vector.**

Table 2–5 lists the exception vectors for the Protected Addressing mode.

| <b>Exception</b><br>number | Location in IDT*<br>(in hexadecimal) | Displayed exception name    |
|----------------------------|--------------------------------------|-----------------------------|
| 0                          | 0000                                 | DIVIDE ERROR                |
| 1                          | 0008                                 | DEBUG EXCEPTIONS            |
| $\overline{2}$             | 0010                                 | NMI INTERRUPT               |
| 3                          | 0018                                 | BREAKPOINT INTERRUPT        |
| 4                          | 0020                                 | INTO DETECTED OVERFLOW      |
| 5                          | 0028                                 | <b>BOUND RANGE EXCEEDED</b> |
| 6                          | 0030                                 | INVALID OPCODE              |
| $\overline{7}$             | 0038                                 | DEVICE NOT AVAILABLE        |
| 8                          | 0040                                 | DOUBLE FAULT                |
| 9                          | 0048                                 | <b>RESERVED</b>             |
| 10                         | 0050                                 | <b>INVALID TSS</b>          |
| 11                         | 0058                                 | SEGMENT NOT PRESENT         |
| 12                         | 0060                                 | STACK EXCEPTION             |
| 13                         | 0068                                 | GENERAL PROTECTION          |
| 14                         | 0070                                 | PAGE FAULT                  |
| 15                         | 0078                                 | <b>RESERVED</b>             |
| 16                         | 0080                                 | COPROCESSOR MODE            |
| $17 - 31$                  | 0090-00F8                            | RESERVED                    |
| 32-255                     | 0100-07F8                            | USER DEFINED                |

**Table 2–5: Exception vectors for Protected Addressing mode** 

**\* IDT means interrupt descriptor table.**

## **Viewing an Example of Disassembled Data**

A demonstration system file (or demonstration reference memory) is provided so you can see an example of how your 386SX microprocessor bus cycles and instruction mnemonics look when they are disassembled. Viewing the system file is not a requirement for preparing the module for use and you can view it without connecting the logic analyzer to your SUT.

Information on basic operations describes how to view the file.

# **Specifications**

# **Specifications**

This chapter contains the following information:

- $\blacksquare$ Probe adapter description
- п Specification tables
- П Dimensions of the probe adapter
- Е Channel assignment tables
- Ξ Description of how the module acquires 386SX signals
- Ξ List of other accessible microprocessor signals and extra probe channels

#### **Probe Adapter Description**

The probe adapter is nonintrusive hardware that allows the logic analyzer to acquire data from a microprocessor in its own operating environment with little effect, if any, on that system. Information on basic operations contains a figure showing the logic analyzer connected to a typical probe adapter. Refer to that figure while reading the following description.

The probe adapter consists of a circuit board and a socket for a 386SX microprocessor. The probe adapter connects to the microprocessor in the SUT. Signals from the microprocessor-based system flow from the probe adapter to the channel groups and through the probe signal leads to the module.

All circuitry on the probe adapter is powered from the SUT.

The probe adapter accommodates the Intel 386SX microprocessor in a 100-pin PQFP package.

**Configuration** The probe adapter does not require any configuration.

## **Specifications**

These specifications are for a probe adapter connected between a compatible Tektronix logic analyzer and a SUT. Table 3–1 shows the electrical requirements the SUT must produce for the support to acquire correct data.

In Table 3–1, for the 102/136-channel module, one podlet load is 20 k $\Omega$  in parallel with 2 pF. For the 96-channel module, one podlet load is 100 k $\Omega$  in parallel with 10 pF.

| <b>Characteristics</b>              | <b>Requirements</b>                    |                                    |
|-------------------------------------|----------------------------------------|------------------------------------|
| SUT DC power requirements           |                                        |                                    |
| Voltage                             | 4.75-5.25 VDC                          |                                    |
| Current                             | I max (calculated)<br>I typ (measured) | 590 mA<br>395 mA                   |
| SUT clock rate                      | Max.<br>25 MHz                         |                                    |
| Minimum setup time required         |                                        |                                    |
| All signals                         | 4 ns                                   |                                    |
| Minimum hold time required          |                                        |                                    |
| $NA -$                              | $5.5$ ns                               |                                    |
| All other signals                   | 4 ns                                   |                                    |
|                                     | Specification                          |                                    |
| Measured typical SUT signal loading | <b>AC</b> load                         | <b>DC</b> load                     |
| Address, Data, BLE~                 | $5$ pF + 1 podlet                      | 1 podlet                           |
| NMI, INTR, NA~                      | $14$ pF + 1 podlet                     | 16R8-5 in parallel with 1 podlet   |
| CLK <sub>2</sub>                    | 10 pF                                  | $16R8-5$ clock                     |
| HLDA, ADS~, READY~                  | $9$ pF + 1 podlet                      | 1 podlet in parallel with 22V10-10 |
| <b>RESET</b>                        | 18 pF                                  | $16R8 - 5 + 22V10 - 10$            |
| All other signals                   | $5$ pF + 1 podlet                      | 1 podlet                           |

**Table 3–1: Electrical specifications** 

Table 3–2 shows the environmental specifications.

| Characteristic                | <b>Description</b>                          |
|-------------------------------|---------------------------------------------|
| Temperature                   |                                             |
| Maximum operating             | +50° C (+122° F) $\dagger$                  |
| Minimum operating             | $0^{\circ}$ C (+32 $^{\circ}$ F)            |
| Non-operating                 | $-55^{\circ}$ C to +75° C (-67° to +167° F) |
| Humidity                      | 10 to 95% relative humidity                 |
| Altitude                      |                                             |
| Operating                     | 4.5 km (15,000 ft) maximum                  |
| Non-operating                 | 15 km (50,000 ft) maximum                   |
| <b>Electrostatic immunity</b> | The probe adapter is static sensitive       |

**Table 3–2: Environmental specifications\*** 

**\* Designed to meet Tektronix standard 062-2847-00 class 5.**

 $\ddagger$  **Not to exceed 386SX microprocessor thermal considerations. Forced air cooling might be required across the CPU.**

Table 3–3 shows the certifications and compliances that apply to the probe adapter.

#### **Table 3–3: Certifications and compliances**

EC Compliance There are no current European Directives that apply to this product.

Figure 3–1 shows the dimensions of the probe adapter. Information on basic operations shows the vertical clearance of the channel and clock probes when connected to a probe adapter.

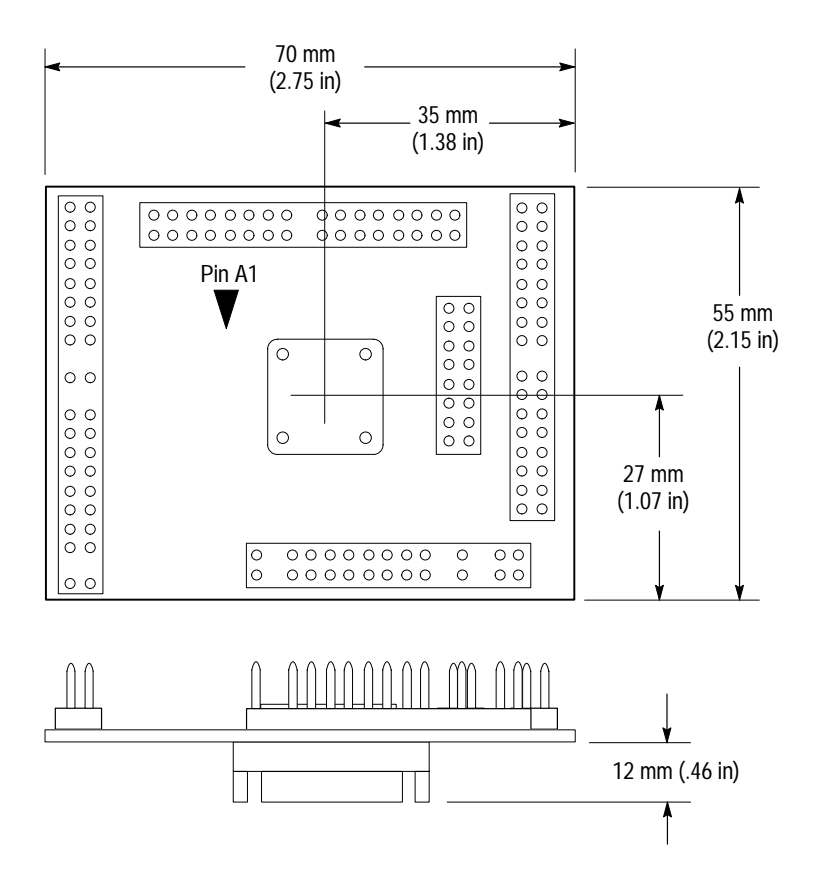

**Figure 3–1: Dimensions of the probe adapter**

Channel assignments shown in Table 3–4 through Table 3–10 use the following conventions: **Channel Assignments**

- Ξ All signals are required by the support unless indicated otherwise.
- $\blacksquare$  Channels are shown starting with the most significant bit (MSB) descending to the least significant bit (LSB).
- $\blacksquare$ Channel group assignments are for all modules unless otherwise noted.
- $\blacksquare$ A tilde (~) following a signal name indicates an active low signal.

Table 3–4 shows the probe section and channel assignments for the Address group and the microprocessor signal to which each channel connects. By default, this channel group is displayed in hexadecimal.

| <b>Bit</b><br>order | Section:channel | 386SX signal name |
|---------------------|-----------------|-------------------|
| 23                  | A2:7            | A23               |
| 22                  | A2:6            | A22               |
| 21                  | A2:5            | A21               |
| 20                  | A2:4            | A20               |
| 19                  | A2:3            | A19               |
| 18                  | A2:2            | A18               |
| 17                  | A2:1            | A17               |
| 16                  | A2:0            | A16               |
| 15                  | A1:7            | A15               |
| 14                  | A1:6            | A14               |
| 13                  | A1:5            | A13               |
| 12                  | A1:4            | A12               |
| 11                  | A1:3            | A11               |
| 10                  | A1:2            | A10               |
| 9                   | A1:1            | A <sub>9</sub>    |
| 8                   | A1:0            | A <sub>8</sub>    |
| $\overline{1}$      | A0:7            | A7                |
| 6                   | A0:6            | A6                |
| 5                   | A0:5            | A <sub>5</sub>    |
| 4                   | A0:4            | A4                |
| 3                   | A0:3            | A <sub>3</sub>    |
| $\overline{2}$      | A0:2            | A <sub>2</sub>    |
| 1                   | A0:1            | A <sub>1</sub>    |
| 0                   | A0:0            | A <sub>0</sub>    |

**Table 3–4: Address group channel assignments**

Table 3–5 shows the probe section and channel assignments for the Data group and the microprocessor signal to which each channel connects. By default, this channel group is displayed in hexadecimal.

| Bit<br>order   | Section:channel | 386SX signal name |
|----------------|-----------------|-------------------|
| 15             | D1:7            | D <sub>15</sub>   |
| 14             | D1:6            | D14               |
| 13             | D1:5            | D13               |
| 12             | D1:4            | D12               |
| 11             | D1:3            | D11               |
| 10             | D1:2            | D <sub>10</sub>   |
| 9              | D1:1            | D9                |
| 8              | D1:0            | D8                |
| 7              | D0:7            | D7                |
| 6              | D0:6            | D6                |
| 5              | D0:5            | D5                |
| 4              | D0:4            | D4                |
| $\mathfrak{z}$ | D0:3            | D3                |
| $\overline{2}$ | D0:2            | D <sub>2</sub>    |
| 1              | D0:1            | D1                |
| 0              | D0:0            | D <sub>0</sub>    |

**Table 3–5: Data group channel assignments**

Table 3–6 shows the probe section and channel assignments for the Control group and the microprocessor signal to which each channel connects. By default, this channel group is displayed symbolically.

**Table 3–6: Control group channel assignments** 

| <b>Bit</b> |                 |                   |
|------------|-----------------|-------------------|
| order      | Section:channel | 386SX signal name |
|            | C2:4            | RESET_L*          |
| O          | C2:6            | BHE-*             |
| C          | C2:0            | HLDA* †           |
|            | C2:1            | READY-†           |

| <b>Bit</b><br>order |      | Section:channel   386SX signal name |
|---------------------|------|-------------------------------------|
|                     | A3:3 | LOCK~*                              |
|                     | A3:0 | M/IO~*                              |
|                     | A3:1 | $D/C-$ *                            |
|                     | A3:2 | $W/R -$ *                           |

**Table 3–6: Control group channel assignments (cont.)**

**\* Denotes signals used for disassembly.**

 $\ddagger$ **Denotes signals used for micro clocking.**

Table 3–7 shows the probe section and channel assignments for the Intr group and the microprocessor signal to which each channel connects. By default, this channel group is not visible.

**Table 3–7: Intr group channel assignments** 

| <b>Bit</b><br>order |      | Section:channel   386SX signal name          |
|---------------------|------|----------------------------------------------|
| J                   | C3:3 | NMI_L* †                                     |
| ∠                   | C3:7 | INTR_L* †                                    |
|                     | C2:3 | NMI <sup>†</sup>                             |
|                     | C2:7 | INTR <sup>+</sup>                            |
| $\star$             |      | Denates signals latabar an the nuche edenter |

**\* Denotes signals latched on the probe adapter.**

 $\dagger$ **Signal not required for disassembly.**

Table 3–7 shows the probe section and channel assignments for the Copr group and the microprocessor signal to which each channel connects. By default, this channel group is displayed not visible.

**Table 3–8: Copr group channel assignments** 

| <b>Bit</b><br>order | Section:channel | 386SX signal name |
|---------------------|-----------------|-------------------|
|                     | A3:5            | BUSY~*            |
|                     | A3:6            | ERROR~*           |
|                     | A3:7            | PEREQ*            |

**\* Signal not required for disassembly.**

Table 3–9 shows the probe section and channel assignments for the Misc group and the microprocessor signal to which each channel connects. By default, this channel group is not visible.

| <b>Bit</b> |                 |                   |
|------------|-----------------|-------------------|
| order      | Section:channel | 386SX signal name |
| 5          | C3:0            | HOLD*             |
| 4          | C3:4            | $NA_L^*$          |
| 3          | C3:2            | $NA - * +$        |
| າ          | C2:2            | $ADS -$           |
|            | C3:1            | PIPE_D* ‡         |
| 0          | C2:5            | $CLK^*$ §         |

**Table 3–9: Misc group channel assignments** 

**\* Signal not required for disassembly.**

 $\ddagger$ **Denotes signal latched on the probe adapter.**

 $\ddagger$ **Denotes signal derived on the probe adapter.**

 $\S$ **CLK2 divided by two.**

Table 3–10 shows the probe section and channel assignments for the clock probes (not part of any group) and the 386SX signal to which each channel connects.

**Table 3–10: Clock channel assignments**

| Section:channel | 386SX signal name |
|-----------------|-------------------|
| CK:3            | PIPE_D            |
| CK:2            | <b>CLK</b>        |
| CK:1            | $NA$ $L$ ~        |
| CK:0            | <b>RESET L</b>    |

### **How Data is Acquired**

This part of this chapter explains how the module acquires 386SX signals using the TMS 105 software and probe adapter. This part also provides additional information on microprocessor signals accessible on or not accessible on the probe adapter, and on extra probe channels available for you to use for additional connections.

A special clocking program is loaded to the module every time you load the 386SXA support. This special clocking is called Custom. **Custom Clocking**

> With Custom clocking, the module logs in signals from multiple groups of channels at different times as they become valid on the 386SX bus. The module then sends all the logged-in signals to the trigger machine and to the memory of the module for storage.

In Custom clocking, the module clocking state machine (CSM) generates one master sample for each microprocessor bus cycle, no matter how many clock cycles are contained in the bus cycle.

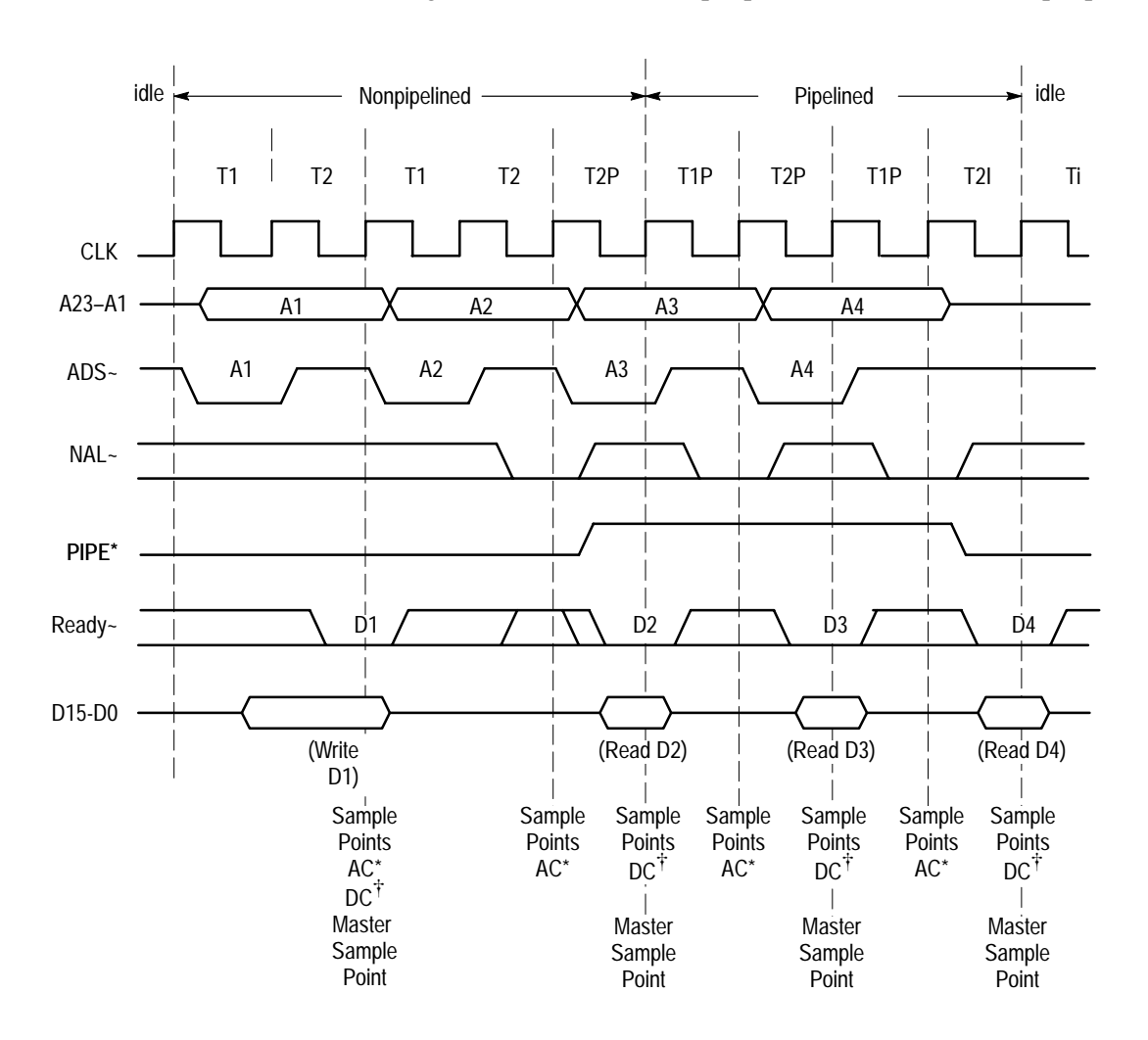

Figure 3–2 shows the sample points and the master sample point.

- **\* Signals sampled where AC appears are NAL~, NA~, BHE~, RESET\_L, ADS~, HLDA, A23–A1, A0/BLE~, PEREQ, ERROR~, BUSY~, and FLT~.**
- $\dagger$  **Signals sampled where DC appears are INTR\_L, NMI\_L, PIPE\_D, INTR, CLK, NMI, READY~, LOCK~, W/R~, D/C~, M /IO~, and D15–D0.**

**Figure 3–2: 386SX bus timing (pipelined and nonpipelined)**

The clocking algorithm for the 386SX support has two variations: DMA Cycles Excluded and DMA Cycles Included. **Clocking Options**

> A DMA cycle is defined as any bus cycle initiated under the control of an alternate bus master. It does not need to be a DMA controller, such as an 82380. It can be another microprocessor; it need only follow the basic bus protocol of the 386SX, requiring only the CLK, NA~, ADS~, READY~, and HLDA signals. It may support bus pipelining. DMA cycles are identified by the assertion of the HLDA.

> To display DMA cycles, they must appear at the 386SX socket where they can be coupled to the probe adapter. To ensure they do so, you must enable and set system buffering to route the address, data, and control bus signals to the 386SX. This buffering configuration may require modification of the system under test.

The DMA Cycles field has two options:

 $\blacksquare$ Excluded

> Whenever HLDA is high, DMA cycles do not log or store data. Normal logging and storage resumes when HLDA returns low. Bus cycles driven by the 386SX microprocessor will be logged in.

. Included

> When HLDA is low, all bus cycles are logged in, including DMA cycles, provided system under test follows the 386SX bus transfer protocol and that its SUT bus buffer is configured (as described above) to provide DMA cycles at the 386SX socket.

### **Alternate Microprocessor Connections**

You can connect to microprocessor signals that are not required by the support so that you can do more advanced timing analysis. These signals might or might not be accessible on the probe adapter board. The following paragraphs and tables list signals that are or are not accessible on the probe adapter board.

For a list of signals required or not required for disassembly, refer to the channel assignment tables beginning on page 3–4. Remember that these channels are already included in a channel group. If you do connect these channels to other signals, you should set up another channel group for them.

All 386SX microprocessor signals are accessible on the probe adapter. **Signals On the Probe Adapter**

Table 3–11 lists extra sections and channels that are left after you have connected all the probes used by the support. You can use these extra channels to make alternate SUT connections. **Extra Channels**

| <b>Module</b> | Section: channels                                                                         |
|---------------|-------------------------------------------------------------------------------------------|
| 102-channels  | C3:6, C3:5, C1:7-0, C0:7-0, D3:7-0, D2:7-0, Qual:1, Qual:0                                |
| 136-channels  | C3:6, C3:5, C1:7-0, C0:7-0, D3:7-0, D2:7-0, E3:7-0, E2:7-0, E1:7-0, E0:7-0,<br>$Qual:3-0$ |
| 96-channels   | C3:6, C3:5, C1:7-0, C0:7-0, D3:7-0, D2:7-0                                                |

**Table 3–11: Extra module sections and channels** 

These channels are not defined in any channel group and data acquired from them is not displayed. To display data, you will need to define a channel group. *WARNING*

*The following servicing instructions are for use only by qualified personnel. To avoid injury, do not perform any servicing other than that stated in the operating instructions unless you are qualified to do so. Refer to all Safety Summaries before performing any service.*

NOT CONTROL TO THE CONTROL OF THE CONTROL OF THE CONTROL OF THE CONTROL OF THE CONTROL OF THE CONTROL OF THE CONTROL OF THE CONTROL OF THE CONTROL OF THE CONTROL OF THE CONTROL OF THE CONTROL OF THE CONTROL OF THE CONTROL

# **Maintenance**

7

## **Maintenance**

This section contains a circuit description of the probe adapter.

### **Probe Adapter Circuit Description**

The TMS 105 probe adapter accommodates the 386SX microprocessor in a 100-pin PQFP package.

The probe adapter board consists of three PALs. The first PAL, a 16R8–5, is used to divide the clock signal in half and synchronize the output with RESET. When RESET is active the output is held high.

The second PAL, another 16R8–5, is programmed to behave as a D flip-flop. It is used to latch the NMI, INTR, and NA~ signals.

The third PAL, a 22V10–10 is used to determine if the SUT is in pipelined mode. This PAL generates a PIPE\_D output which remains high during a pipelined bus transaction. Since the user may press the Start key in the middle of a pipelined bus transaction, and the module has no history of what happened before the start key was pressed, this PAL allows the module to determine when to start logging signals.

The 22V10–10 also latches the RESET signal when it is active, and it remains latched until the first clock after the RESET goes inactive.

### **Replacing Signal Leads**

Information on basic operations describes how to replace signal leads (individual channel and clock probes).

### **Replacing Protective Sockets**

Information on basic operations describes how to replace protective sockets.

Maintenance

# **Replaceable Electrical Parts**

# **Replaceable Electrical Parts**

This chapter contains a list of the replaceable electrical components for the TMS 105 386SX microprocessor support. Use this list to identify and order replacement parts.

#### **Parts Ordering Information**

Replacement parts are available through your local Tektronix field office or representative.

Changes to Tektronix products are sometimes made to accommodate improved components as they become available and to give you the benefit of the latest improvements. Therefore, when ordering parts, it is important to include the following information in your order:

- $\blacksquare$ Part number
- п Instrument type or model number
- п Instrument serial number
- $\blacksquare$ Instrument modification number, if applicable

If you order a part that has been replaced with a different or improved part, your local Tektronix field office or representative will contact you concerning any change in part number.

Change information, if any, is located at the rear of this manual.

### **Using the Replaceable Electrical Parts List**

The tabular information in the Replaceable Electrical Parts List is arranged for quick retrieval. Understanding the structure and features of the list will help you find all of the information you need for ordering replacement parts. The following table describes each column of the electrical parts list.

#### **Parts list column descriptions**

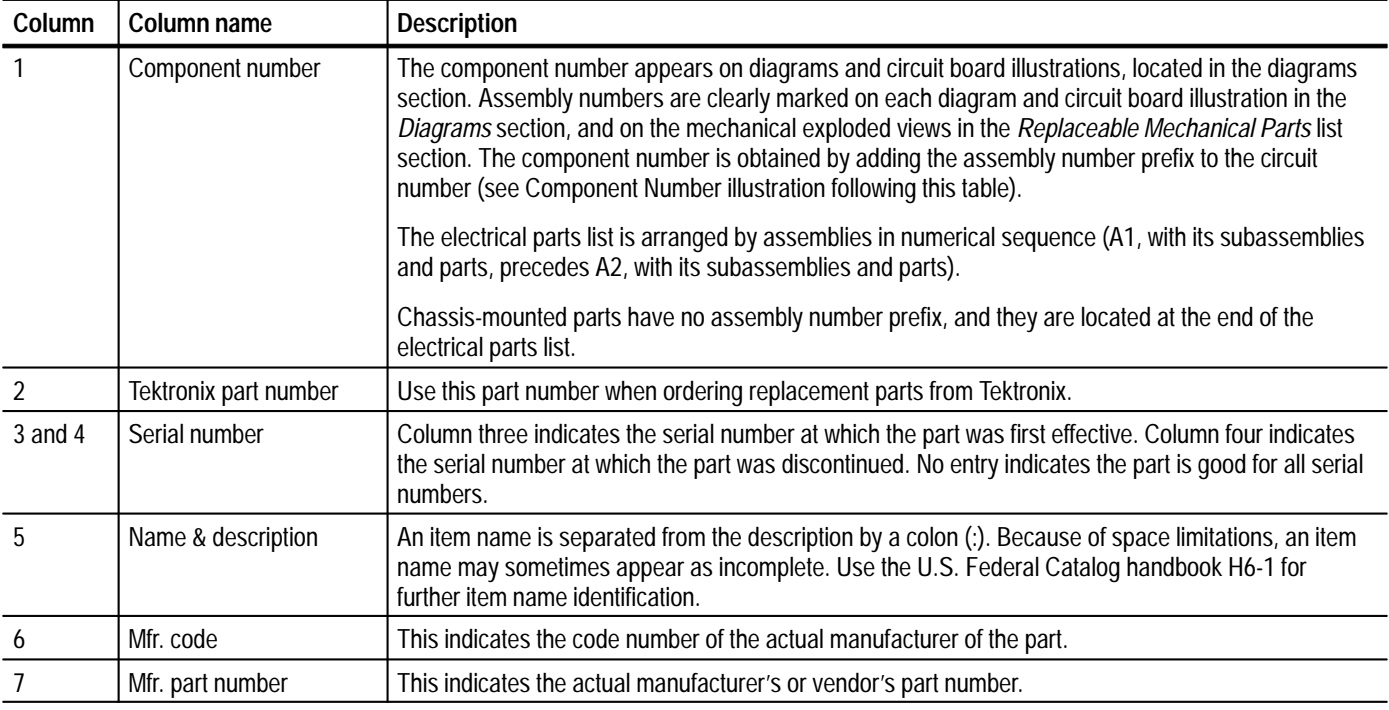

Abbreviations conform to American National Standard ANSI Y1.1–1972. **Abbreviations**

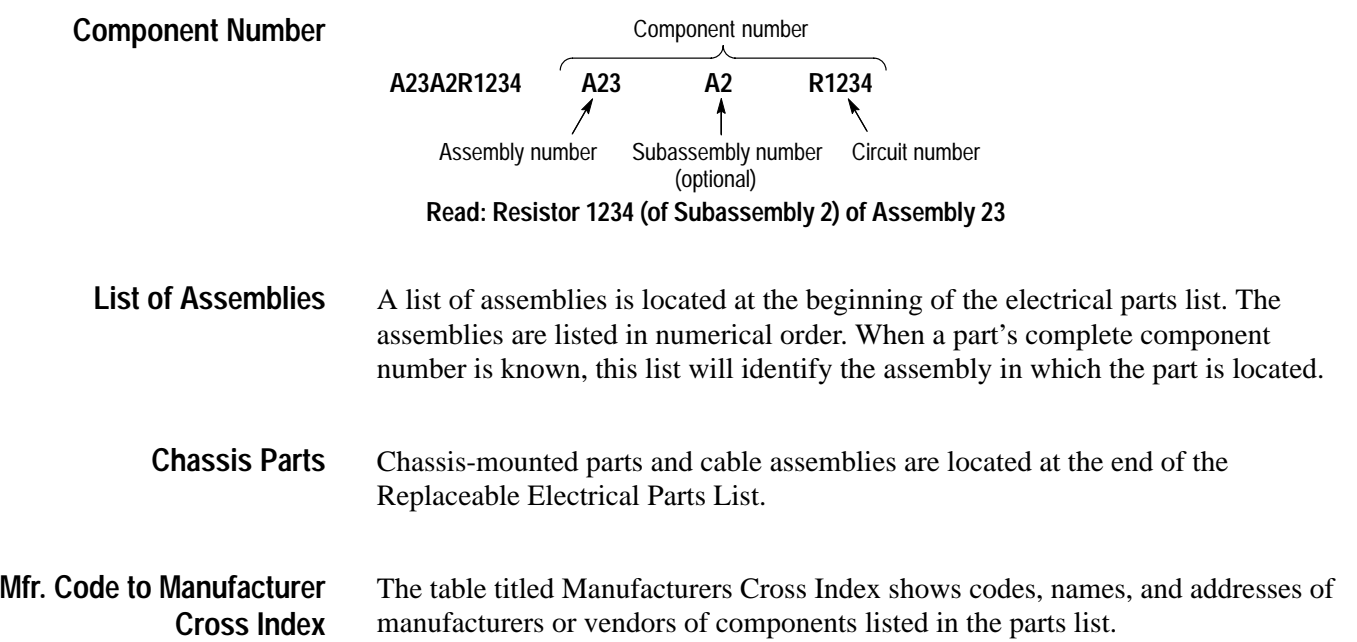

#### **Manufacturers cross index**

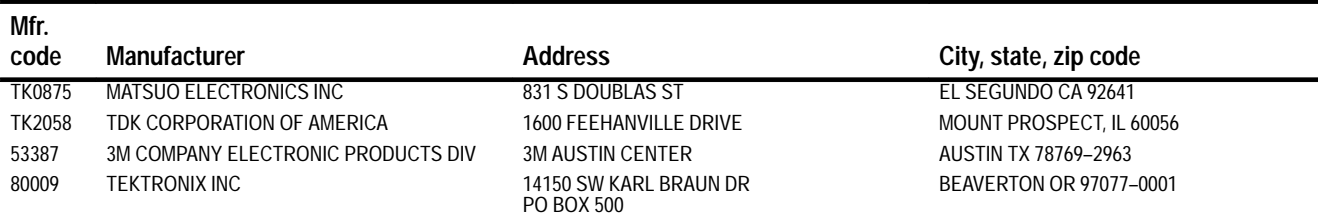

#### **Replaceable electrical parts list**

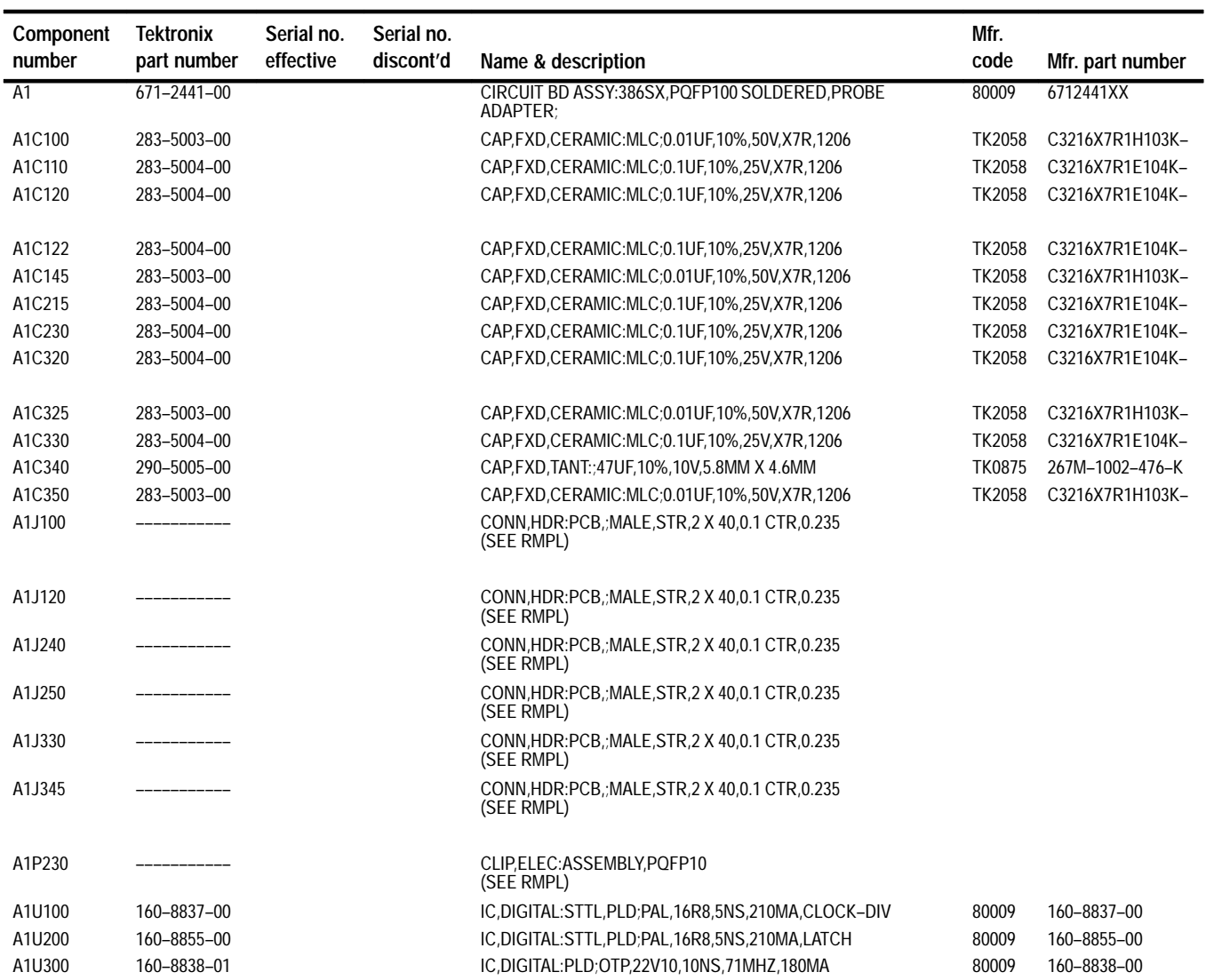

# **Replaceable Mechanical Parts**

## **Replaceable Mechanical Parts**

This chapter contains a list of the replaceable mechanical components for the TMS 105 386SX microprocessor support. Use this list to identify and order replacement parts.

### **Parts Ordering Information**

Replacement parts are available through your local Tektronix field office or representative.

Changes to Tektronix products are sometimes made to accommodate improved components as they become available and to give you the benefit of the latest improvements. Therefore, when ordering parts, it is important to include the following information in your order:

- п Part number
- п Instrument type or model number
- $\blacksquare$ Instrument serial number
- п Instrument modification number, if applicable

If you order a part that has been replaced with a different or improved part, your local Tektronix field office or representative will contact you concerning any change in part number.

Change information, if any, is located at the rear of this manual.

### **Using the Replaceable Mechanical Parts List**

The tabular information in the Replaceable Mechanical Parts List is arranged for quick retrieval. Understanding the structure and features of the list will help you find all of the information you need for ordering replacement parts. The following table describes the content of each column in the parts list.

#### **Parts list column descriptions**

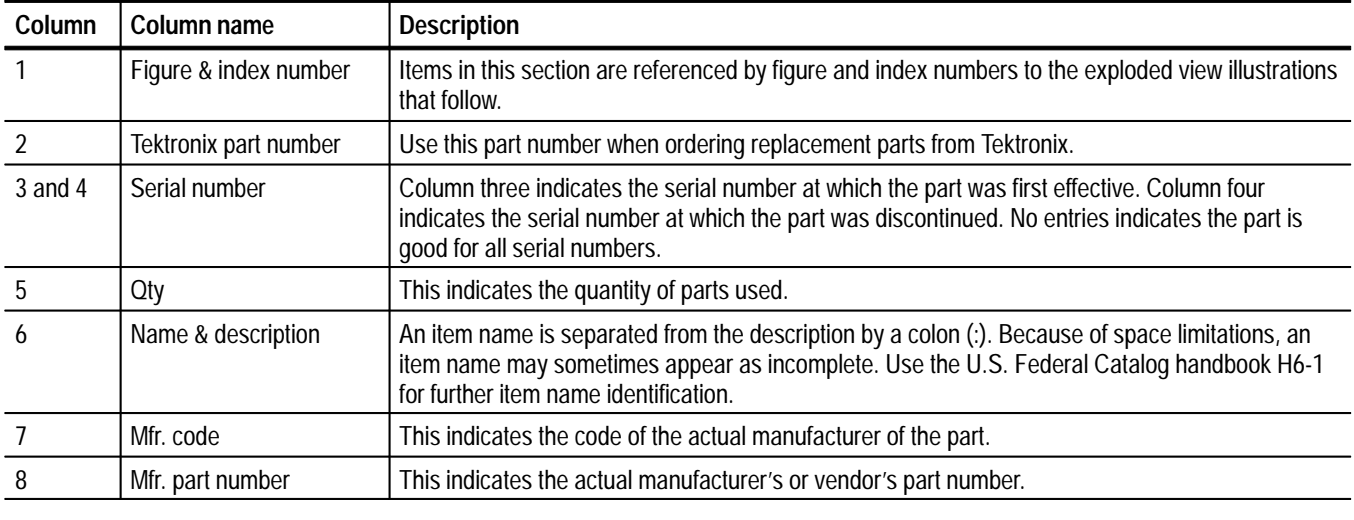

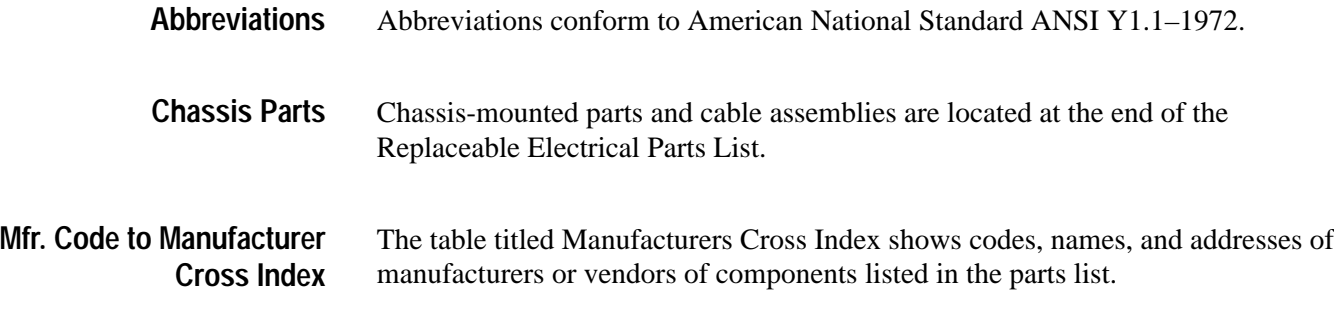

#### **Manufacturers cross index**

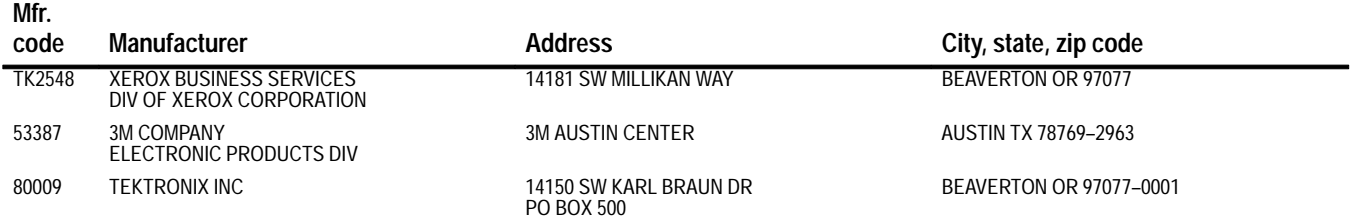

#### **Replaceable mechanical parts list**

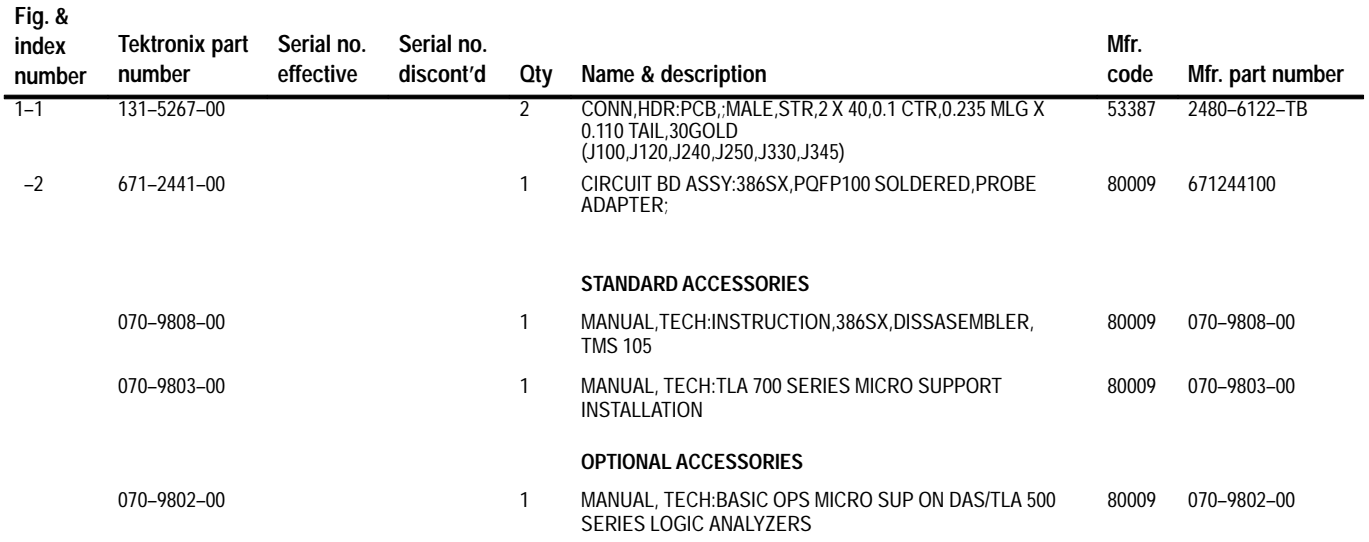

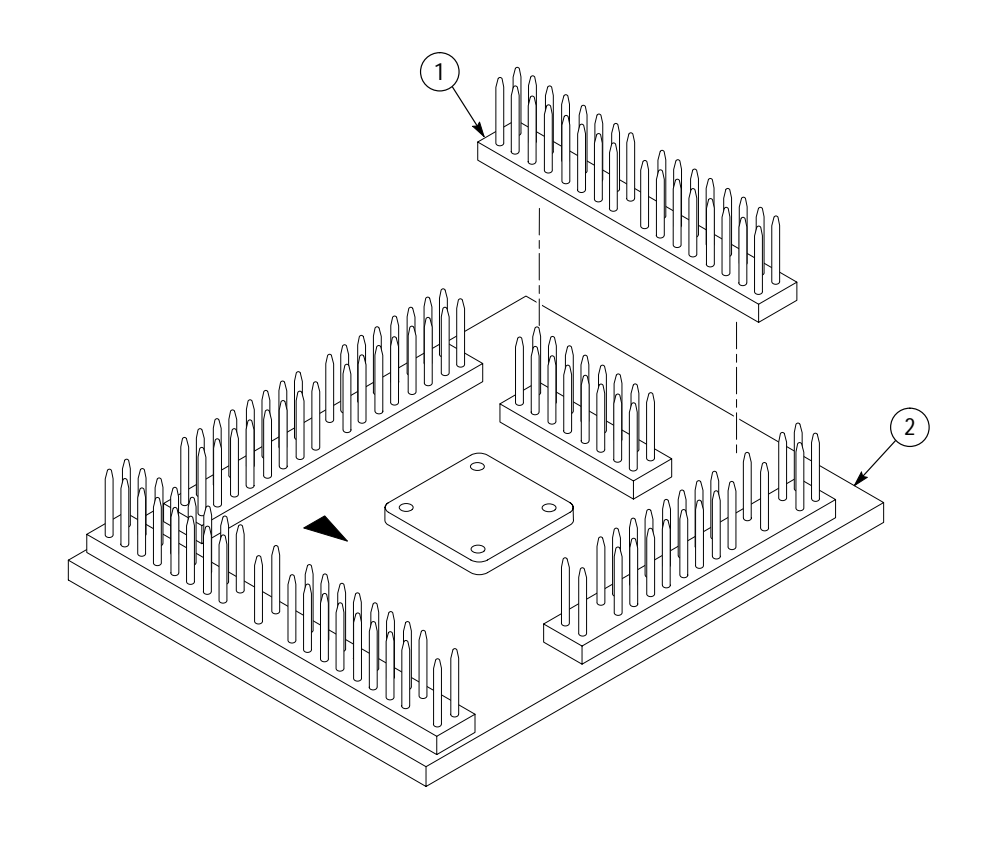

**Figure 6–1: 386SX probe adapter exploded view**

# **Index**

F
# **Index**

# **A**

about this manual set, ix acquiring data, 2–5 Address group channel assignments, 3–5 display column, 2–7 alternate connections extra channel probes, 3–12 to other signals, 3–11

# **B**

basic operations, where to find information, ix bus cycles, displayed cycle types, 2–6 bus timing, 3–10

## **C**

certifications, 3–3 channel assignments Address group, 3–5 clocks, 3–8 Control group, 3–6 Copr group, 3–7 Data group, 3–6 Intr group, 3–7 Misc group, 3–8 channel groups, 2–1 clock channel assignments, 3–8 clock rate, 1–2 clocking, Custom, 2–1 how data is acquired,  $3-9$ clocking options DMA Cycles, 2–2 field names, 2–2 how data is acquired, 3–11 Code Segment Size field, 2–9 compliances, 3–3 connections no probe adapter, 1–6 channel probes, 1-6 clock probes, 1−8 other microprocessor signals, 3–11 probe adapter to SUT, PQFP, 1–3 JEDEC clip, 1–4 Control Flow display format, 2–8 Control group channel assignments, 3–6

symbol table, 2–2 Copr group, channel assignments, 3–7 Custom clocking, 2–1 DMA Cycles, 2–2 how data is acquired, 3–9 cycle types, 2–6

#### **D**

data acquiring, 2–5 disassembly formats Control Flow, 2–8 Hardware, 2–6 Software, 2–8 Subroutine, 2–8 how it is acquired, 3–9 data display, changing, 2–8 Data group channel assignments, 3–6 display column, 2–7 demonstration file, 2–12 dimensions, probe adapter, 3–4 disassembled data cycle type definitions, 2–6 viewing, 2–5 viewing an example, 2–12 disassembler definition, ix logic analyzer configuration, 1–2 setup, 2–1 Disassembly Format Definition overlay, 2–9 Disassembly property page, 2–9 display formats Control Flow, 2–8 Hardware, 2–6 Software, 2–8 special characters, 2–5 Subroutine, 2–8 DMA Cycles, clocking option, 2–2

#### **E**

electrical specifications, 3–2 environmental specifications, 3–3 exception vectors, 2–10

#### **H**

Hardware display format, 2–6 cycle type definitions, 2–6

#### **I**

installing hardware. *See* connections Interrupt Table Address field, 2–9 Interrupt Table field, 2–9 Interrupt Table Size field, 2–9 Intr group, channel assignments, 3–7

#### **L**

leads (podlets). *See* connections logic analyzer configuration for disassembler, 1–2 software compatibility, 1–2

#### **M**

manual conventions, ix how to use the set, ix Mark Cycle function, 2–9 Mark Opcode function, 2–9 marking cycles, definition of, 2–9 microprocessor package types supported, 1–1 specific clocking and how data is acquired, 3–9 Misc group, channel assignments, 3–8 Mnemonic display column, 2–8

#### **P**

probe adapter alternate connections, 3–11 circuit description, 4–1 clearance, 1–3 dimensions,  $3-4$ configuring, 1–3

connecting leads, 1–3 hardware description, 3–1 not using one, 1–6

# **R**

reference memory, 2–12 restrictions, 1–2 without a probe adapter, 1–6

#### **S**

service information, 4–1 setups, disassembler, 2–1 signals active low sign, x alternate connections, 3–11 extra channel probes, 3–12 Software display format, 2–8 special characters displayed, 2–5 specifications, 3–1 certifications, 3–3 channel assignments, 3–4 compliances, 3–3 electrical, 3–2 environmental, 3–3 mechanical (dimensions), 3–4 Subroutine display format, 2–8 support setup, 2–1 SUT, definition, ix symbol table, Control channel group, 2–2 system file, demonstration, 2–12

### **T**

terminology, ix Timestamp display column, 2–8

#### **V**

viewing disassembled data, 2–5